# **Escuela Superior Politécnica del Litoral**

# **Facultad de Ingeniería en Mecánica y Ciencias de la Producción**

Diseño de sistema de control y gestión de inventario de materia prima en una empresa textil

**Proyecto Integrador**

Previo la obtención del Título de:

# **Ingeniero Industrial**

Presentado por: Castro Osorio Luis Alejandro Ponce Villao Juan David

> Guayaquil - Ecuador Año: 2023

Este proyecto lo dedico, con todo mi ser:

A mis padres Hugo y Pilar, quienes siempre se encuentran a mi lado, apoyándome durante mi carrera universitaria, deseando lo mejor para mí sin importar las circunstancias.

A mis hermanos Gabriela, Hugo Daniel y Juan Diego, quienes durante este duro periodo han sido un gran apoyo emocional, siempre confiando en que lograría mi titulación y alentándome a seguir adelante y no tirar la toalla.

Finalmente, a mi novia Samantha, quien siempre supo escucharme y entenderme en mis momentos más difíciles, nunca dejando de creer en mis capacidades, impulsándome siempre a ir más allá.

# **Juan David Ponce Villao**

El presente proyecto lo dedico con orgullo a mi familia, en especial a mi abuelito, ya hay un nuevo Castro titulado. A Luis Wong, por quien decidí ser politécnico. Al NPÑ Team, esperando ser el adalid del equipo de ingenieros.

# **Luis Alejandro Castro Osorio**

Quiero agradecer especialmente a:

A mis mejores amigos del colegio, Juan Pablo, Franklin y Emilio, quienes siempre me acompañaron, aconsejaron y alentaron.

A mis mejores amigos de la carrera, Natasha, Kristell y Jerry, pilares fundamentales para todos los trabajos grupales.

A Raúl y Daniel por siempre ayudarme cuando lo necesite, entendiendo mi situación. A Karen y Javiera, amigas de la carrera siempre dispuestas a brindar apoyo.

A la M.Sc. María Fernanda López, sin su maravillosa tutela el proyecto no hubiera avanzado a donde se encuentra el día de hoy.

A la M.Sc. María Belén Segovia, quien siempre tuvo paciencia y me brindó su apoyo en las materias en las que fui su ayudante.

Finalmente, a mi compañero de tesis, Luis Castro, con quien no dudaría en realizar otro proyecto a futuro.

**Juan David Ponce Villao**

Mi más sincero agradecimiento a Dios por permitirme haber llegado hasta aquí. A mis padres por nada más que todo, a mis hermanas por existir, a mi tío Gonzalo por darme a mis primitas y los momentos llenos de gozo a su lado. Al NPÑ Team por sus vítores constantes durante toda la carrera, a la Familia de Lucho por ser el norte de mi brújula universitaria, a los Awesome Hits por su apoyo emocional e intelectual. A Nati y a Vicky por su compañía y su luz. A Kiara y Doménica por su renovadora energía. A la M. Sc. María Fernanda López por su paciencia y guía a través de este sueño que se cumple. A Nataly Monroy y Luis Wong por pensarme siempre y a mi compañero JuanDa por lo que conseguimos.

**Luis Alejandro Castro Osorio**

"Los derechos de titularidad y explotación, nos corresponde conforme al reglamento de propiedad intelectual de la institución; Luis Alejandro Castro Osorio y Juan David Ponce Villao y damos nuestro consentimiento para que la ESPOL realice la comunicación pública de la obra por cualquier medio con el fin de promover la consulta, difusión y uso público de la producción intelectual"

Luis Alejandro Castro Osorio Juan David Ponce Villao

**Evaluadores**

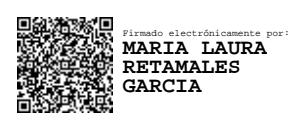

**María Laura Retamales G., M.Sc.**

Profesor de Materia

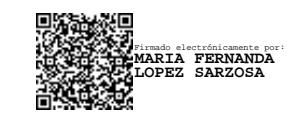

**María Fernanda López S., M.Sc.**

Tutor de proyecto

## **Resumen**

<span id="page-8-0"></span>El presente trabajo tiene como objetivo el reducir los niveles de inventario de materia prima de una empresa textil que carece de políticas de reabastecimiento definidas. Fue utilizada la metodología DMADV y herramientas como VOC y QFD para determinar necesidades del cliente y especificaciones de diseño, junto con matrices de decisión e impacto-esfuerzo para discriminar entre las opciones planteadas. Se desarrolló una base de datos que utiliza macros en Excel para registrar los ingresos y egresos de la materia prima junto con características relevantes acorde a las necesidades del cliente. Como resultado, se definieron políticas de inventario que incluyen un límite de antigüedad para las telas, así como también clasificación ABC para los insumos con sus respectivas políticas de reabastecimiento en función de su rotación, mostrando fechas de revisión y acciones a tomar según el estado en tiempo real de la materia prima. Tras la implementación se lograría reducir el inventario de telas en un 48% y el valor total de insumos en un 42%. Se concluye que la implementación del sistema permite reducir los niveles de inventario mientras mantiene un nivel de servicio del 90% y responde a las métricas de sostenibilidad establecidas.

**Palabras Clave:** Políticas de inventario, rotación, sistema, antigüedad, reducción.

# **Abstract**

<span id="page-9-0"></span>The project's main objective is to reduce inventory levels of raw material in a textile company, which lacks defined replenishment policies. DMADV methodology and tools like VOC and QFD were used to determine customer needs and design specifications, along with decision and impact-effort matrixes to discriminate the proposed options. A database that works along with macros was developed on Excel to register the inputs and outputs of raw material together with relevant characteristic according to customer needs. As a result, inventory policies were defined, which includes antiquity limit for cloths, as well as ABC classification for components with their respective replenishment policies according to their rotation, showing revision dates and corrective actions based on real time status of raw material. After the implementation cloth's inventory and the total components value are reduced by 48% and 42% respectively. It is concluded that the implementation of the system allows the reduction of inventory levels while keeping a 90% service level and responds to the established sustainability metrics.

**Keywords:** Inventory policies, rotation, system, antiquity, reduction.

<span id="page-10-0"></span>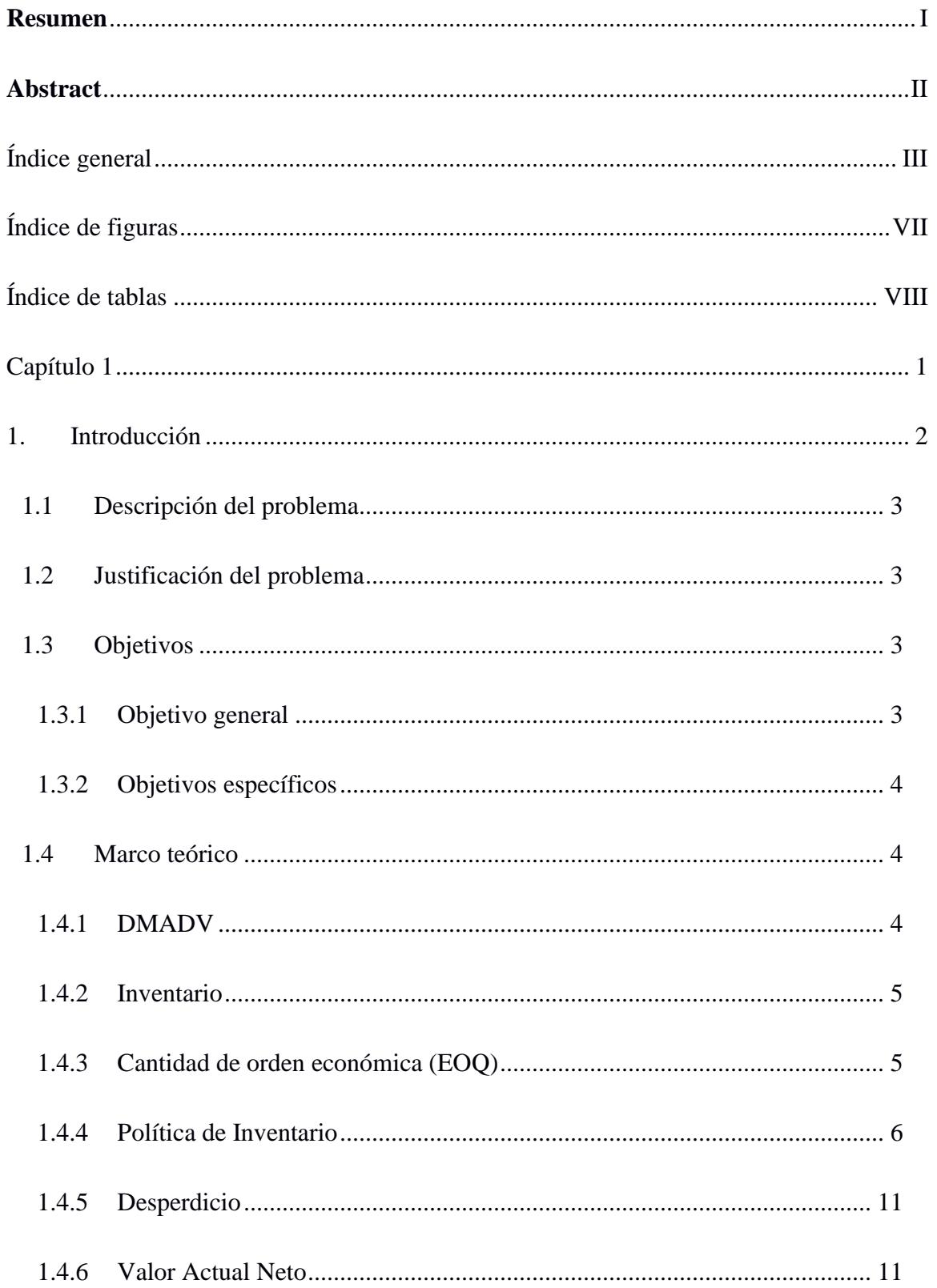

# Índice general

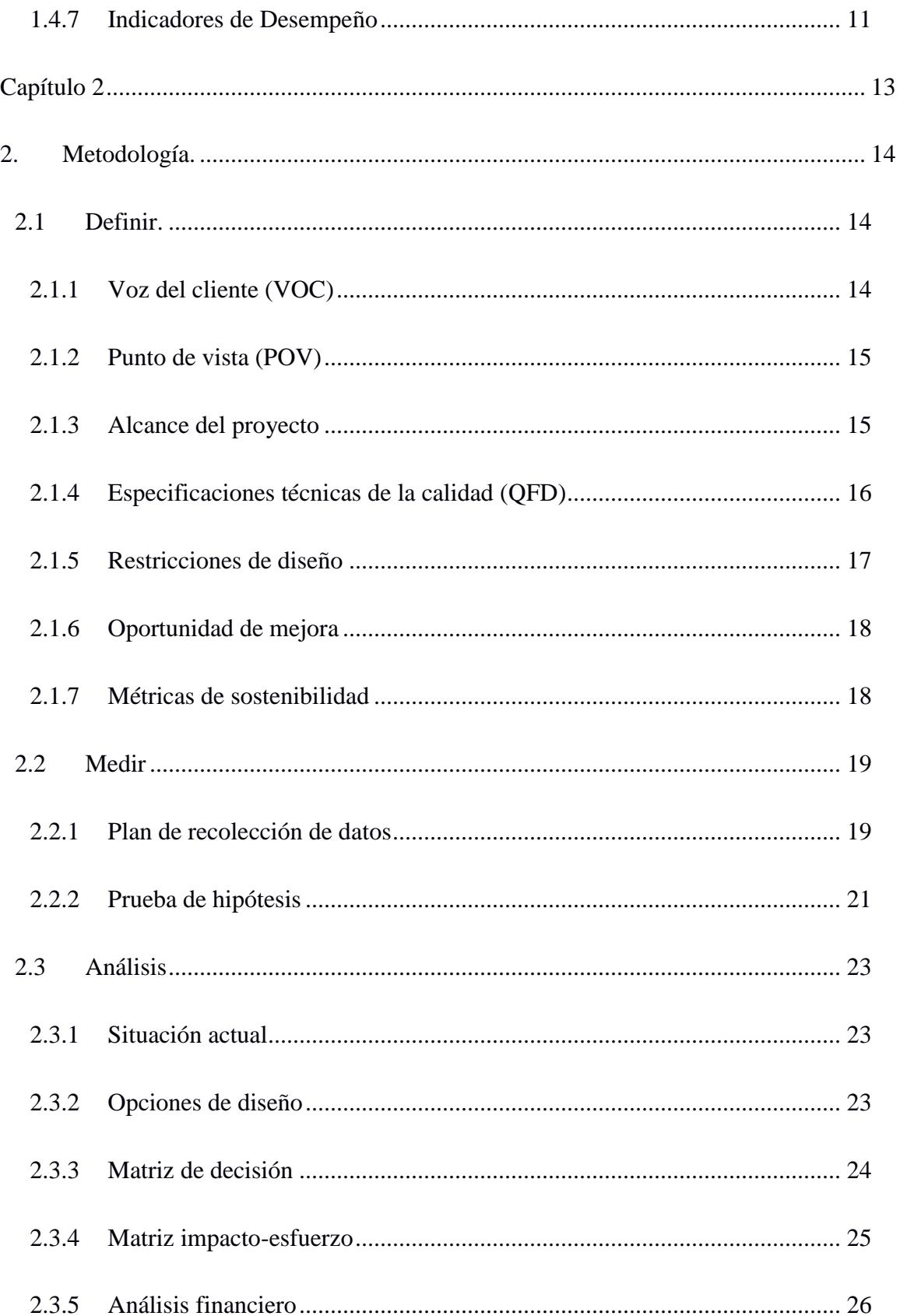

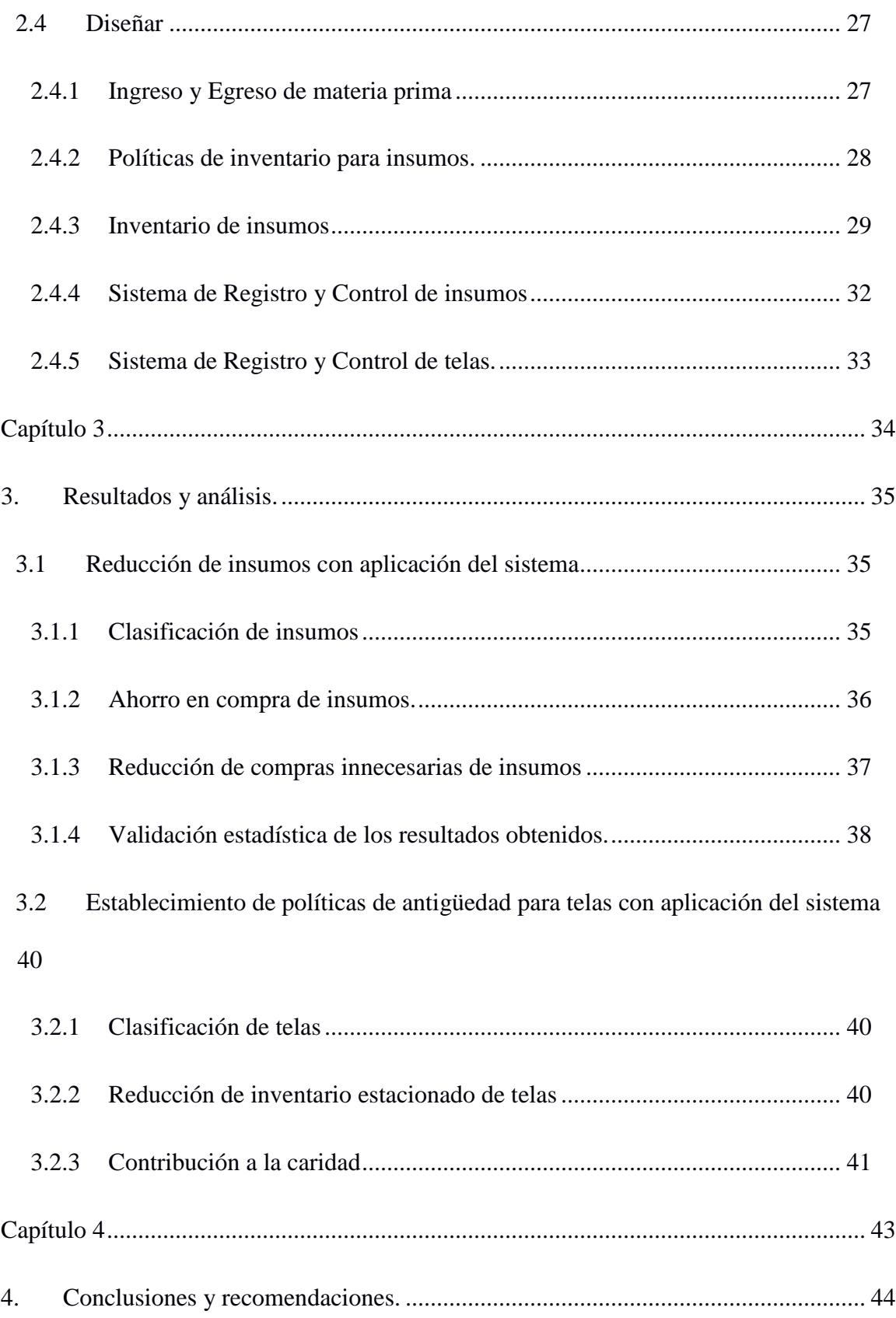

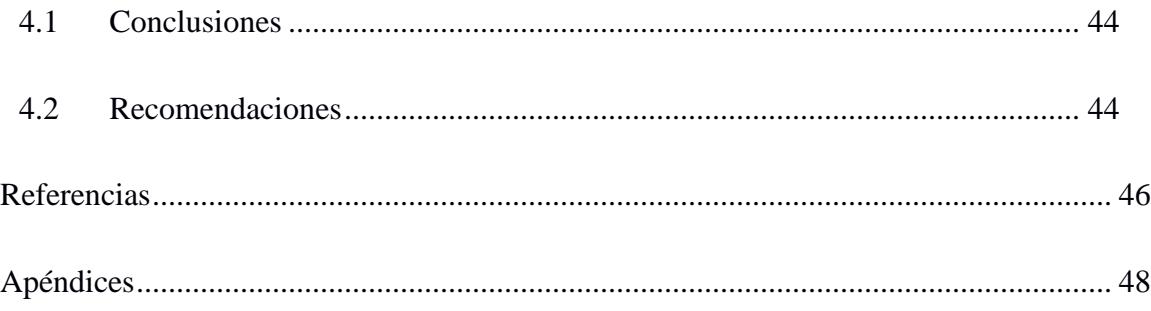

# Índice de figuras

<span id="page-14-0"></span>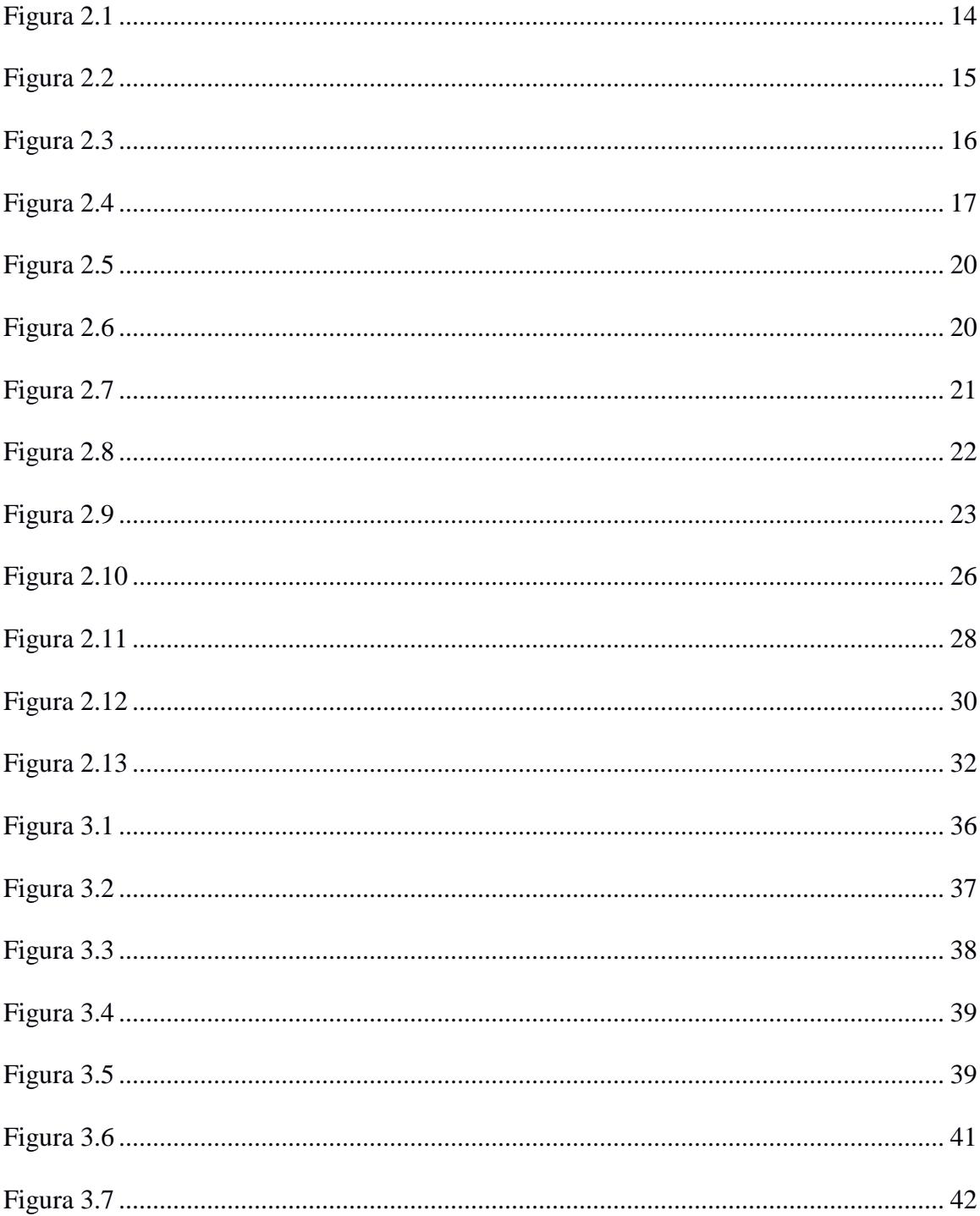

# Índice de tablas

<span id="page-15-0"></span>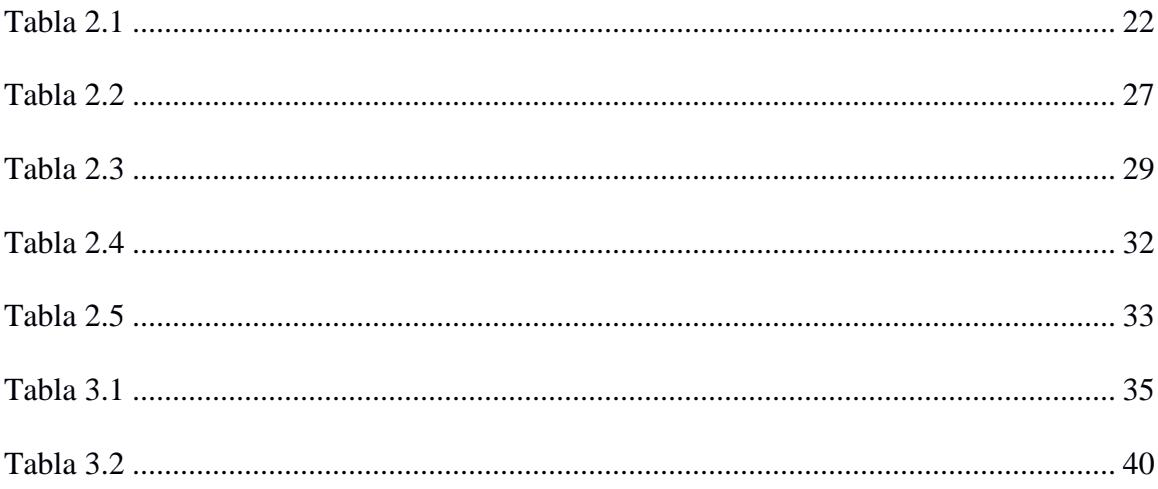

<span id="page-16-0"></span>**Capítulo 1**

# **1. Introducción**

<span id="page-17-0"></span>En Ecuador, el sector de fabricación ropa, sumándose a la participación de fabricación de productos textiles, fabricación de cuero, productos de cuero y calzado, alcanzaron un promedio del 0,77% del PIB. Además, los empleos que generó el sector textil al año 2020 fueron 7,567 según la Superintendencia de Compañías.

Los costos de mantener inventario corresponden en promedio al 25% de los costos totales que tiene una empresa, sin embargo, si dichos inventarios no se controlan de una manera adecuada, este porcentaje se exacerba innecesariamente causando una reducción en la utilidad final al incurrir en este gasto excedente por mantener un inventario mal manejado. En una empresa *engineer to order* las materias primas a utilizar dependerán de cada pedido que los clientes realicen a la empresa, y el sobrante y/o desperdicio que tras el despacho de cada uno de estos pedidos quede en las bodegas de la empresa será, casi con seguridad, no utilizado nuevamente.

Sin un correcto sistema de control de inventarios ni una política de abastecimiento establecida, los sobrantes serán desmesurados y en ocasiones incluso se incurrirá en falta de materia prima al no tener una definición precisa del inventario de seguridad, causando en el primer escenario que dinero que podría estar siendo invertido de forma más eficiente se mantenga almacenado en las bodegas sin generar valor alguno. Asimismo, este sobrante permanecerá de forma indefinida en la bodega de la empresa ocupando espacio y generando costos si no se define una política de inventarios que especifique qué, cómo y cuándo hacer con estos excedentes almacenados.

2

#### <span id="page-18-0"></span>**1.1 Descripción del problema**

Una empresa del sector textil carece de un adecuado sistema de control de inventarios de materia prima, lo cual causa costos elevados de mantenimiento de inventario, restringe el espacio disponible en la planta y en ocasiones pausa su producción por falta de materias primas. Los costos elevados merman las utilidades de la empresa y las paradas en producción causadas por falta conllevan a replanificaciones de la producción, lo cual resta productividad a la empresa. Los costos elevados merman las utilidades de la empresa al estas ser realizadas de manera empírica y no tomar en cuenta parámetros para mantener un nivel óptimo de inventario de insumos, ni contar con una política establecida para las telas que responda a qué acciones tomar respecto de ella para evitar retenerlas por un tiempo excesivo y pasar a tener un inventario estacionado.

#### <span id="page-18-1"></span>**1.2 Justificación del problema**

Costos elevados y paradas no planificadas en la producción le restan competitividad a la empresa, volviendo imperativa la solución a dichos problemas para conseguir una mayor eficiencia productiva y financiera que permita a la empresa crecer y dar ejemplo a otras PYMES del desarrollo que se puede alcanzar mediante el uso de sistemas de control adecuados. Asimismo, las compras empíricas implican lotes más grandes de los necesarios, y considerando que la industria textil consume más del 10% del agua usada por todas las industrias a nivel global, el realizar compras innecesarias impacta al medio ambiente y precisan ser reducidas.

#### <span id="page-18-2"></span>**1.3 Objetivos**

#### <span id="page-18-3"></span>*1.3.1 Objetivo general*

Establecer un sistema de control y manejo de inventario para el suministro de materia prima mediante la definición de sus correctos niveles para prevenir el exceso o escasez de compras.

## <span id="page-19-0"></span>*1.3.2 Objetivos específicos*

- 1. Reducir el inventario estacionado mensual entre 10% a 25% definiendo límites de antigüedad.
- 2. Reducir el exceso de materia prima entre 10% y 15% mediante la aplicación de políticas de inventario.
- 3. Representar visualmente el estado y disponibilidad de la materia prima en inventario, así como su tiempo de permanencia en bodega, con el fin de optimizar la gestión del inventario.

## <span id="page-19-1"></span>**1.4 Marco teórico**

## <span id="page-19-2"></span>*1.4.1 DMADV*

La metodología DMADV (*Design)* es utilizada para crear o rediseñar procesos con el objetivo de alcanzar niveles Seis Sigma (Peña y Nieves, 2022). Esta metodología se compone de 5 etapas:

Definir: Se establece el producto, servicio o sistema a crear o rediseñar, se define el alcance y los objetivos del proyecto, actividades a ser asignadas y restricciones de diseño.

Medir: Se recopilan datos esenciales para el entendimiento de las fases críticas del proceso en términos de calidad.

Analizar: Enfocada en la generación de diversas opciones de diseño que agreguen valor al cliente.

Diseñar: Se desarrolla el prototipo basado en el diseño seleccionado.

Verificar: Se controla el diseño implementado a través de mecanismos que aseguran su eficiencia (Baptista, Silva, Campilho, Ferreira, Pinto, 2021).

#### <span id="page-20-0"></span>*1.4.2 Inventario*

Se define como la acumulación de recursos en una cadena de valor, surge del desajuste intencional entre la demanda y el suministro, permitiendo satisfacer la demanda cuando el cliente lo necesita. Sin embargo, esto debe equilibrarse para evitar la acumulación de inventario o costos excesivos de distribución (Chopra y Meindl, 2016).

## <span id="page-20-1"></span>*1.4.3 Cantidad de orden económica (EOQ)*

Es un importante indicador en el manejo de inventario que demuestra la reducción en costos de almacenamiento y de ordenar, representando así, una reducción del costo total de inventarios (Senthilnathan, 2019).

Su cálculo se da por la fórmula presentada en la ecuación 1.1.

$$
EOQ = \sqrt{\frac{2AD}{H}}
$$
 (1.1)

En donde:

- A: Costo de ordenar.
- D: Consumo promedio.
- H: Costo de mantener inventario.
- **1.4.3.1 Exceso de inventario.** Se refiere a mantener niveles de inventario que superan las necesidades actuales de producción o demanda, lo que resulta en costos adicionales. Su gestión eficaz es esencial para minimizar costos y maximizar la eficiencia operativa (Wang, Wang & Zheng, 2023).
- **1.4.3.2 Stock de Seguridad.** Es la cantidad adicional de productos o materias primas mantenidas en inventario por encima de la cantidad necesaria para satisfacer la demanda promedio. Protege contra la incertidumbre en la demanda o el suministro y se determina según factores como el tiempo de entrega del proveedor, variabilidad de la demanda y crítica del producto (Yazdani & Aouam, 2023).

### <span id="page-21-0"></span>*1.4.4 Política de Inventario*

La política de inventario se refiere al conjunto de procesos y estrategias utilizados por una organización para supervisar, controlar y optimizar la cantidad y disponibilidad de productos, materias primas y otros activos almacenados. Es una función importa te de la planificación de producción (Bourgeois, Soltanisehat, Barker, & González, 2023), y su objetivo principal es asegurar que la empresa tenga suficiente inventario para satisfacer la demanda del cliente sin incurrir en excesos innecesarios que puedan resultar en costos adicionales. La gestión de inventario implica la planificación y el seguimiento de las existencias, la determinación de los niveles de inventario de seguridad, la optimización de la reposición de inventario y la minimización de desperdicios. Utiliza herramientas y métodos como el análisis ABC, el punto de pedido y sistemas de gestión de inventario como el JIT o el Kanban para lograr una gestión eficiente y rentable de los recursos de inventario.

- **1.4.4.1 Reaprovisionamiento.** Es el proceso mediante el cual una organización adquiere nuevos productos o materiales para reemplazar los elementos que han sido consumidos o vendidos de su inventario. Este proceso es esencial en la gestión de inventario, ya que garantiza que los niveles de stock se mantengan dentro de los parámetros deseados para satisfacer la demanda de los clientes. El reaprovisionamiento implica tomar decisiones estratégicas relacionadas con la cantidad de unidades a comprar, el momento de realizar la compra y la selección de proveedores. Estas decisiones se basan en factores como la demanda prevista, los tiempos de entrega, los costos asociados al almacenamiento y la política de inventario de la organización. La eficiencia en el reaprovisionamiento es fundamental para mantener un equilibrio entre la disponibilidad de productos y la optimización de costos operativos.
- **1.4.4.2 Clasificación ABC.** La Clasificación ABC es una técnica de gestión de inventario utilizada para categorizar los productos o artículos en función de su importancia relativa para la organización (Douissa & Jabeur, 2016). Se basa en el principio de que no todos los elementos del inventario son igualmente críticos y que, por lo tanto, deben recibir diferentes niveles de atención y control. Esta clasificación se realiza dividiendo los productos en tres categorías principales:
	- **Categoría A:** Incluye los productos de alta importancia que representan una parte significativa del valor total del inventario y requieren una supervisión y control minuciosos. Estos productos suelen tener una demanda constante y deben estar disponibles en todo momento.
- **Categoría B:** Agrupa los productos de importancia moderada que no son tan críticos como los de la categoría A, pero aún requieren una gestión adecuada. La demanda de estos productos puede ser variable, y su control se realiza de manera regular.
- **Categoría C:** Contiene los productos de baja importancia en términos de valor y demanda. Estos elementos representan una fracción pequeña del valor total del inventario y pueden gestionarse con menos detalle y frecuencia.

La Clasificación ABC ayuda a las organizaciones a asignar recursos y atención de manera eficiente a sus productos, enfocándose en aquellos que tienen un mayor impacto en la rentabilidad y el servicio al cliente.

#### **1.4.4.3 Políticas de inventario (R,s,S) y (R,S).** La política de inventario (R,s,S) se

utiliza para productos con alta rotación, su principal propósito es la elevación del inventario hasta un nivel S cada R periodo de tiempo; en productos categorizados como "A", esta orden se da si el inventario se encuentra por debajo de un nivel mínimo s, no obstante, en productos con categorías "B" y "C", la orden se da cada R periodo de tiempo, siempre y cuando el inventario se encuentre por debajo del nivel máximo de inventario S, por lo que para estos productos, la política a seguir es (R,S) (Visentin, Prestwich, Rossi, Tarim, 2021).

El cálculo del parámetro s se da acorde a la ecuación 1.2.

$$
s = LT * D + ss \tag{1.2}
$$

En donde:

- LT: Tiempo de reaprovisionamiento.
- D: Consumo promedio.
- ss: Inventario de seguridad.

El cálculo del parámetro R se da acorde a la ecuación 1.3.

$$
R = EOQ/D \tag{1.3}
$$

En donde:

- EOQ: Cantidad económica de orden
- D: Consumo promedio.

El cálculo del parámetro S se da acrode a la ecuación 1.4.

$$
S = (R + LT) * D + ss \tag{1.4}
$$

En donde:

- R: Punto de reorden/revisión.
- LT: Tiempo de reaprovisionamiento.
- D: Consumo promedio.
- ss: Inventario de seguridad.

**1.4.4.4 Lead Time.** Se refiere al período de tiempo transcurrido desde que se realiza un pedido de productos o materiales hasta que estos están disponibles y listos para su uso o venta. El Lead Time es un factor crítico que afecta la planificación y la eficiencia operativa de una cadena de suministro (Barros, Gonçalves, & Cortez, 2023).

No solo incluye el tiempo que transcurre durante la fabricación o adquisición de los productos, sino también el tiempo necesario para el transporte, el procesamiento en el almacén y cualquier otro proceso relacionado con la preparación y la entrega de los productos. Puede ser dividido en diferentes componentes, como el tiempo de procesamiento, el tiempo de tránsito y el tiempo de espera.

Una comprensión precisa del Lead Time es esencial para la gestión de inventario, ya que influye en la cantidad de inventario de seguridad que una organización debe mantener para evitar agotamientos de stock. Un Lead Time más corto puede permitir una gestión de inventario más eficiente y una mayor capacidad de respuesta a la demanda del cliente.

**1.4.4.5 Desviación de Consumo.** Se refiere a la diferencia entre el consumo real de productos o planificado dentro de un período específico. Se utiliza comúnmente en la gestión de inventarios y en cadena de suministros para evaluar la precisión de las estimaciones y pronósticos de consumo.

Una desviación de consumo positiva indica que el consumo real ha sido mayor de lo anticipado, lo que podría llevar a una escasez de inventario y problemas en la satisfacción del cliente si no se gestiona adecuadamente. Por otro lado, una desviación de consumo negativa señala que el consumo real ha sido menor de lo previsto, lo que podría resultar en un exceso de inventario y costos innecesarios de almacenamiento.

Existe además una rama de la desviación de consumo enfocada al periodo de reabastecimiento, en donde se toma en consideración que tanto puede variar la demanda durante este tiempo, y su cálculo se muestra en la fórmula 1.5.

$$
\sigma_l = \sigma \sqrt{R + LT} \tag{1.5}
$$

En donde:

σ: Desviación de consumo.

- R: Punto de reorden/revisión.
- LT: Tiempo de reaprovisionamiento.

#### <span id="page-26-0"></span>*1.4.5 Desperdicio*

El desperdicio en un proceso productivo es toda aquella cantidad de materia prima que queda luego de finalizada la producción y que no resulta útil luego de acabado el proceso productivo.

Rahman y Uddin (2022) aseguran que el encontrar formas de reutilizar desperdicio recuperable como lo es el algodón es una práctica cada vez más solicitada en la actualidad. Con esto se vuelve fundamental el definir una política de desperdicios para poder tratarlos oportunamente y orientar dicho tratamiento al máximo aprovechamiento de este.

#### <span id="page-26-1"></span>*1.4.6 Valor Actual Neto*

Es una herramienta financiera que permite evaluar la rentabilidad de los proyectos de inversión, tomando en cuenta los ingresos y egresos que dicha inversión supondrá desde el inicio hasta el final del proyecto, trayendo al día presente aquellos valores (Chapman, D., & Cooper, C., 1987).

#### <span id="page-26-2"></span>*1.4.7 Indicadores de Desempeño*

También conocidos como KPIs (*Key Performance Indicators*), son medidas cuantitativas o cualitativas utilizadas para evaluar el rendimiento de una empresa, un proceso, un proyecto o un empleado en relación con sus objetivos y metas. Estos indicadores proporcionan una forma objetiva de medir y monitorear el progreso hacia el logro de los resultados deseados.

Pueden abarcar una amplia variedad de áreas, incluyendo la eficiencia operativa, la calidad del producto o servicio, la satisfacción del cliente, la rentabilidad financiera, la productividad de los empleados y muchos otros aspectos relevantes para la gestión de una

organización. Cada área de interés puede tener sus propios indicadores específicos que reflejen sus metas y objetivos únicos.

Estos indicadores son herramientas esenciales para la toma de decisiones informadas, ya que permiten a las organizaciones identificar áreas de mejora, medir el impacto de las estrategias implementadas y realizar un seguimiento constante del desempeño a lo largo del tiempo. Además, los KPIs facilitan la comunicación y el alineamiento de objetivos en toda la organización, ya que proporcionan una forma clara y objetiva de evaluar el progreso hacia metas compartidas.

<span id="page-28-0"></span>**Capítulo 2**

# **2. Metodología.**

# <span id="page-29-1"></span><span id="page-29-0"></span>**2.1 Definir.**

# <span id="page-29-2"></span>*2.1.1 Voz del cliente (VOC)*

Se tuvieron reuniones con las personas interesadas en el desarrollo del proyecto, entre ellos:

- Jefe de planta.
- Coordinador de producción.
- Planificador comercial.
- Asistente financiero.

Se registraron los comentarios emitidos para agruparlos.

# <span id="page-29-3"></span>**Figura 2.1**

*Lluvia de ideas de actores interesados en la problemática*

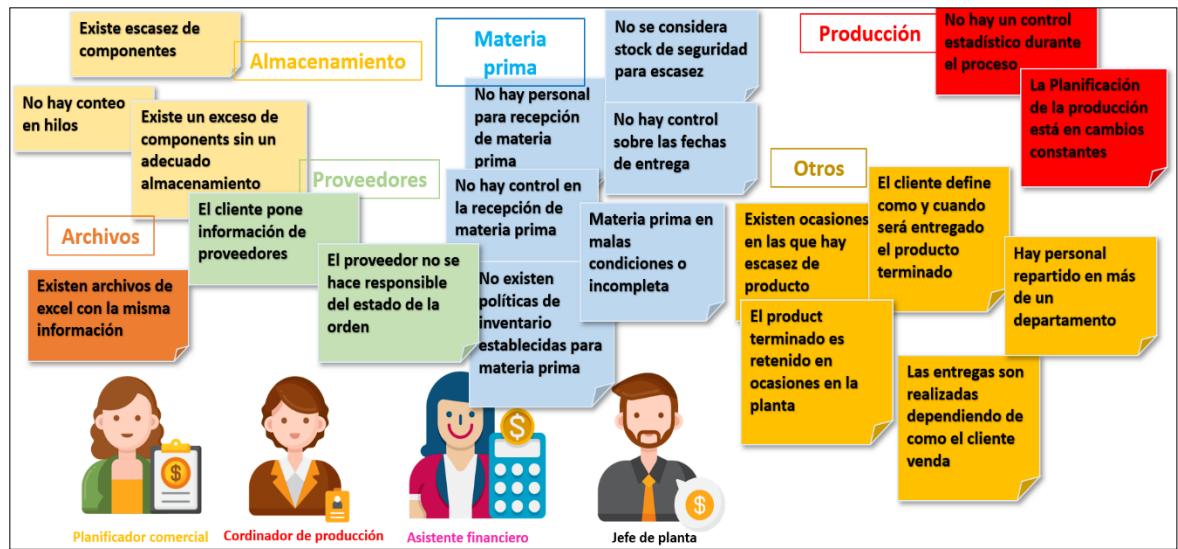

*Nota.* La figura muestra comentarios emitidos por los actores interesados.

## <span id="page-30-0"></span>*2.1.2 Punto de vista (POV)*

Se utilizó la herramienta POV para determinar las necesidades requeridas durante el desarrollo del proyecto, se definió porqué ocurren los inconvenientes presentados en la lluvia de ideas, mostrado en la figura 2.2.

# <span id="page-30-2"></span>**Figura 2.2**

*Punto de vista (POV)*

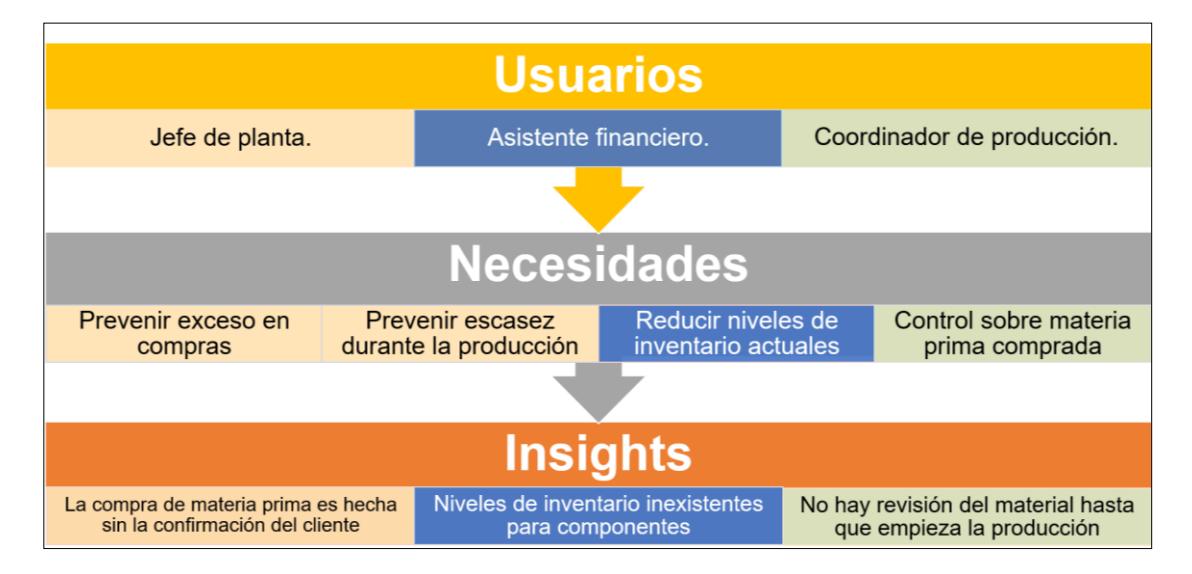

*Nota.* La figura muestra las necesidades y revelaciones obtenidas.

#### <span id="page-30-1"></span>*2.1.3 Alcance del proyecto*

Es importante enfocar la problemática en una sola área, por lo que se denotó el alcance

usando la herramienta SIPOC, en donde se resalta que el proceso a ser analizado está relacionado

al abastecimiento de materia prima como se aprecia en la figura 2.3.

# <span id="page-31-1"></span>**Figura 2.3**

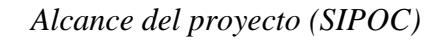

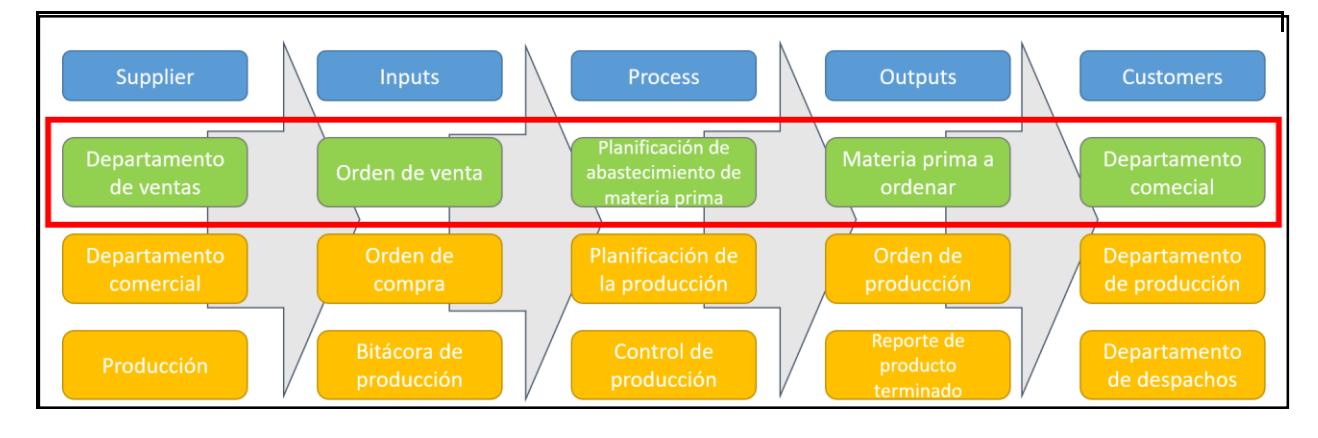

*Nota.* La figura denota que el proyecto se enfocará en la planificación del abastecimiento de materia prima.

# <span id="page-31-0"></span>*2.1.4 Especificaciones técnicas de la calidad (QFD)*

Para construir las especificaciones técnicas, fue necesario listar las necesidades de los actores interesados y traducirlas a requerimientos del cliente, descritos a continuación en orden de relevancia:

- Conocer la cantidad necesaria a ordenar.
- Conocer el estado de calidad de la materia prima.
- Reducir niveles de inventario.

Además, con los comentarios obtenidos del VOC, se agrupó en nuevas categorías denominadas especificaciones de diseño, para conocer qué es lo que requiere la solución a implementar, de las cuales destacan:

- Inventario de seguridad para mantener un nivel de servicio superior a 90%.
- Límite de antigüedad para materia prima.
- Políticas de reabastecimiento para componentes basada en un sistema de clasificación ABC.

Además, se toman en cuenta las siguientes especificaciones:

- Planificación para disponer de sobrantes.
- Revisión continua del producto durante el proceso.
- Parámetros de calidad definidos para telas.

# <span id="page-32-1"></span>**Figura 2.4**

*QFD*

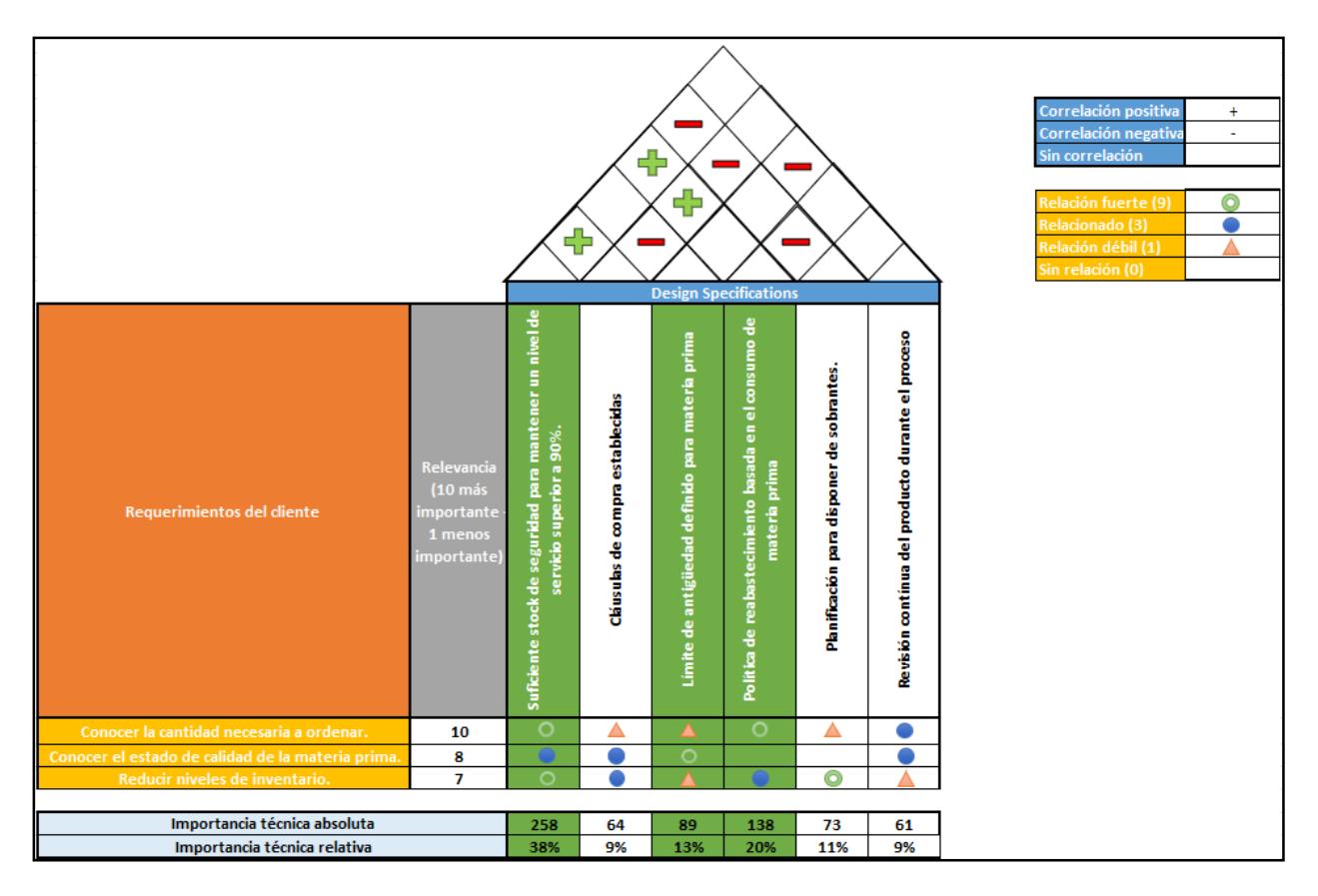

*Nota.* La figura muestra el desarrollo de la casa de la calidad QFD junto a las especificaciones a considerar.

# <span id="page-32-0"></span>*2.1.5 Restricciones de diseño*

Según cliente, existen las siguientes restricciones para el proyecto:

- Espacio: No se podrá aumentar la cantidad de repisas y racks en la empresa.
- Económico: No se posible contratar más personal.

Proveedores: Los proveedores están ya definidos por el cliente final.

### <span id="page-33-0"></span>*2.1.6 Oportunidad de mejora*

Se declaró la siguiente oportunidad de mejora:

*"La empresa del sector textil no posee un sistema de manejo y control de inventario para la bodega de materia prima, lo que causa compras innecesarias por parte del departamento comercial, así como también exceso o escasez de este desde el inicio del año 2023."*

## <span id="page-33-1"></span>*2.1.7 Métricas de sostenibilidad*

**2.1.7.1 Pilar social.** Con el fin de dar contribución a la caridad, se plantea un indicador que relaciona la cantidad de tela donada a organizaciones con la cantidad de tela categorizada como exceso al inicio del mes como se puede apreciar en la ecuación 2.1.

Mejorar contribución a la caridad  $=\frac{Metros}{Matmos}$  de tela donados a organizaciones de caridad  $\frac{1}{2}$  sue tell domains a originizationes de cartalla  $\frac{1}{2}$   $\frac{1}{2}$ (2.1)

**2.1.7.2 Pilar económico.** Esta métrica considerará el ahorro previsto con la aplicación de políticas de inventario para la empresa respecto de los insumos en comparación al método utilizado por la empresa para comprar insumos en la actualidad mediante la ecuación 2.2.

*Ahorro en compra de insumos en* 
$$
$ = \text{CADIM} - \text{CMIP}
$$
 (2.2)

Donde:

- CADIM: Cantidad actual de insumos al mes en \$.
- CMIP: Cantidad máxima permitida de insumos con políticas al mes en \$.

**2.1.7.3 Pilar ambiental.** La última métrica estará enfocada a reducir la cantidad de compras innecesarias de insumos, pues impactan directamente al exceso de materia prima que existe actualmente en la empresa, el cual será contabilizado mediante la ecuación 2.3.

> Reducir compras innecesarias de insumos en % =  $100-\frac{UDIA}{UDIA}$  $\frac{1}{\text{UDIS}}$ % (2.3)

Donde:

- UDIA: Unidades de insumos totales actualmente.
- UDIS: Unidades de insumos totales con implementación del sistema.

# <span id="page-34-0"></span>**2.2 Medir**

#### <span id="page-34-1"></span>*2.2.1 Plan de recolección de datos*

Con la ayuda del plan de recolección de datos se obtendrá información relacionada a los objetivos establecidos y los indicadores definidos en la primera etapa del proyecto, de esta forma se tendrá un correcto desarrollo.

Los datos recolectados corresponden a la cantidad en inventario actualmente de telas (inventariados y estacionados) y componentes, para lo cual se acudió al sistema ERP de la empresa.

Se muestra en la figura 2.5, a modo de resumen, el inventario de telas en dólares existente en la empresa, datos que nos ayudarán a conocer qué material se encuentra inventariado para producción, así como cuáles ya no serán necesarios al ser categorizados como estacionados.

# <span id="page-35-0"></span>**Figura 2.5**

*Inventario completo de telas*

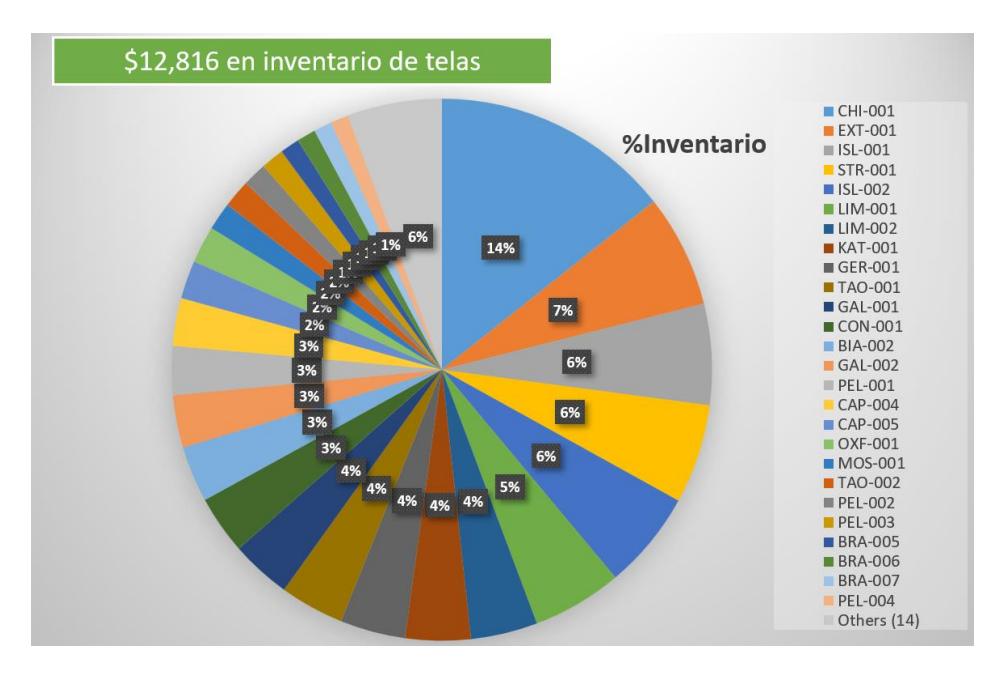

*Nota*. Datos tomados de la base de datos (ERP) de la empresa.

Los datos permitieron clasificar la cantidad de telas estacionadas como se muestra en la

## <span id="page-35-1"></span>figura 2.6.

# **Figura 2.6**

*Inventario de telas estacionado*

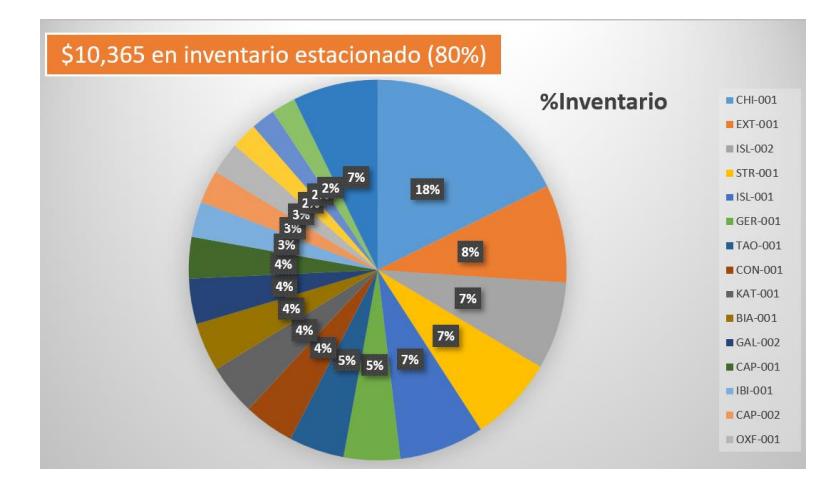

*Nota*. Datos tomados de la base de datos (ERP) de la empresa.
La recolección de datos de insumos se dio como se ve en la figura 2.7.

## **Figura 2.7**

*Inventario de componentes*

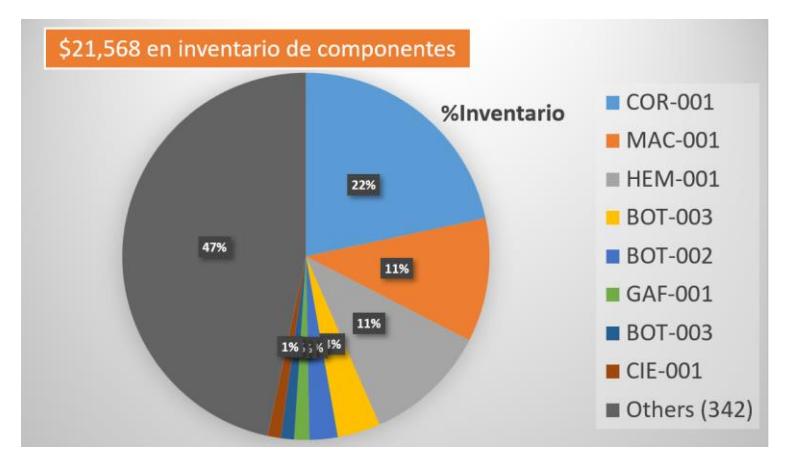

*Nota*. Datos tomados de la base de datos (ERP) de la empresa.

### *2.2.2 Prueba de hipótesis*

Para validar la veracidad de los datos históricos, datos más recientes fueron recolectados por parte de los operarios para realizar la prueba de hipótesis y contrastar si existe una diferencia significativa entre estos.

Los datos recolectados fueron del inventario estacionado que mantenía la compañía, tomando como referencia histórica el inventario levantado en el año 2022, y como muestra para el contraste, el inventario levantado en junio del 2023 como se muestra en la tabla 2.1:

| CÓDIGO<br><b>INTERNO</b> | TEL A                                                                       | <b>Sobrante</b><br>2022 | Conteo<br>junio<br>2023 |
|--------------------------|-----------------------------------------------------------------------------|-------------------------|-------------------------|
| <b>BER-001</b>           | <b>BERSHKA ROJA</b>                                                         | 18                      | 18                      |
| <b>BIA-001</b>           | BIARRITZ 3401 1100                                                          | 100                     | 100                     |
| <b>BRA-001</b>           | <b>BRAMANTE BEIGE</b>                                                       | 50                      | 50                      |
| <b>BRA-002</b>           | <b>BRAMANTE BLANCO</b>                                                      | 29.88                   | 29.88                   |
| $\cdots$                 | $\cdots$                                                                    | $\cdots$                | $\cdots$                |
| <b>BRA-008</b>           | <b>BRAMANTE GRIS</b>                                                        | 25                      | 25                      |
| TAO-006                  | TAOS FRANELADO 4981 1107                                                    | 50                      | 50                      |
| <b>TEL-001</b>           | TELA BARATA                                                                 | 13.35                   | 13.35                   |
| п.<br>$\tau$ .           | $\sim \cdot$<br>$\blacksquare$ $\blacksquare$ $\blacksquare$ $\blacksquare$ |                         |                         |

**Tabla 2.1** *Resumen de datos de sobrante para prueba de hipótesis.*

*Nota*. Datos tomados en físico de la empresa.

Una vez organizados los datos, se usó la herramienta MiniTab para realizar una prueba de diferencia de medias, con un nivel de confianza del 95%. Se tomó como hipótesis nula  $\mu_0$ : No hay diferencia significativa entre las medias, y como hipótesis alternativa  $\mu_1$ : Existe una diferencia significativa entre las medias.

Tras realizar la prueba se obtuvieron los siguientes resultados:

#### **Figura 2.8**

*Medidas de tendencia central de los grupos muestrales.*

## Estadísticas descriptivas

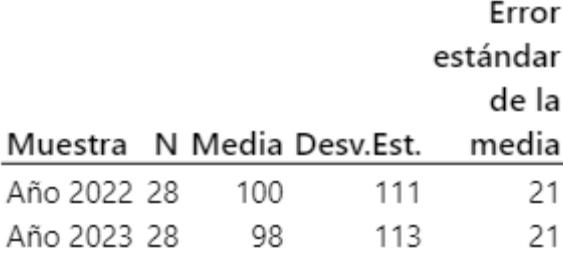

*Nota*. Se demuestra que las medias no se encuentran alejadas entre ambos conjuntos.

### **Figura 2.9**

*Resultado de la prueba de hipótesis*

## Prueba

Hipótesis nula  $H_0: \mu_1 - \mu_2 = 0$ Hipótesis alterna H<sub>1</sub>:  $\mu_1 - \mu_2 \neq 0$ Valor T GL Valor p 0.04 54 0.970

Dado que el valor p es mayor a 0.05, se determina que la hipótesis nula es aceptada, por lo que no existe una diferencia significativa entre las medias de los datos.

### **2.3 Análisis**

#### *2.3.1 Situación actual*

Se identificaron las características de calidad que no estaban siendo cumplidas,

justificando que se requieren diseños que sí cumplan con estos parámetros mínimos.

#### *2.3.2 Opciones de diseño*

**2.3.2.1 Sistema Kanban.** Este sistema organizará el inventario físico de acuerdo con los tipos de accesorio que se posean en bodega, así como determinará qué tipo de Kanban será requerido para el nivel de rotación de estos accesorios. Con este sistema, se considerará también la antigüedad de los insumos al mantener un flujo FIFO de estos.

- **2.3.2.2 Upcycling y revisión periódica.** Se establecerá un porcentaje máximo de inventario que será permitido para excedentes. Con el sobrante que deba ser retirado de la bodega, se realizará upcycling, es decir, dar valor a la materia prima reusándola para productos nuevos diferentes de su propósito inicial.
- **2.3.2.3 Sistema de registro y control de materia prima, incluyendo trazabilidad del estado y desecho basado en políticas de inventario.** Este sistema controlará el inventario y su flujo mediante una hoja de Excel que usará macros, en la que se mantendrá el estado actualizado de la materia prima, así como su ubicación dentro de la línea de producción. Al ingresar la materia prima se registrarán datos como la fecha del último ingreso, fundamental para controlar en tiempo real la antigüedad de las telas y respetar el límite de permanencia en inventario establecido. El registro de insumos defectuosos en la hoja de egresos permitirá llevar un control preciso de su flujo, logrando que el sistema tome en cuenta estas variables en sus cálculos y mantenga el nivel de servicio del 90% requerido, de la mano con las políticas de inventario que usarán esta información para tener una base sólida en función de la rotación de cada uno de ellos.

#### *2.3.3 Matriz de decisión*

Se optó por la construcción de una matriz de decisión para evaluar cada diseño establecido, compararlo con las restricciones, especificaciones de diseño y necesidades del cliente para la selección de la que mejor logré los objetivos propuestos del proyecto.

Una vez evaluados cada uno de los diseños, se concluyó que la opción que se ajusta de mejor manera con lo que se requiere es el diseño #3, al cumplir con los 14 criterios establecidos como se aprecia en el apéndice B.

### *2.3.4 Matriz impacto-esfuerzo*

Se optó por realizar una matriz impacto-esfuerzo como se aprecia en la figura 2.10, en donde se concluirá de manera definitiva por qué la creación de un sistema de control sobre la materia prima es la mejor decisión para el proyecto.

La situación actual fue colocada en el cuadrante de bajo impacto-alto esfuerzo pues mantenerla no impactará en nada y los documentos usados actualmente requieren un alto esfuerzo.

El diseño #1 fue colocado en el cuadrante de alto impacto-alto esfuerzo, puesto que la implementación de Kanban ayudaría en gran medida, pero requiere de un esfuerzo no agradable para la empresa.

El diseño #2 fue colocado en el cuadrante de alto impacto-alto esfuerzo, pues se reduciría en gran medida el sobrante de inventario, pero el *upcycling* requiere de procesos que la empresa no posee actualmente.

Finalmente, el diseño #3 fue colocado en el cuadrante de alto impacto-bajo esfuerzo, pues establecerá políticas de inventario para cada materia prima que maneja la empresa, y las revisiones serán de manera periódica y no continua, pues el tiempo para revisiones es limitado. Además, en el sistema se podrá revisar la cantidad actual de componentes en base a la producción a realizar.

## **Figura 2.10**

#### *Matriz impacto-esfuerzo*

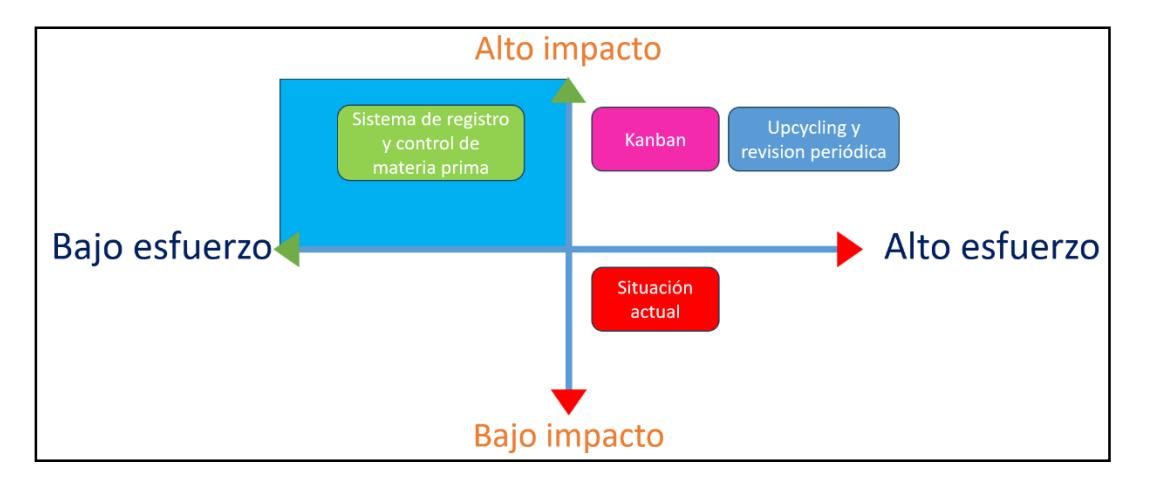

*Nota*. La matriz impacto esfuerzo fue compartida y validada por el cliente.

## *2.3.5 Análisis financiero*

**2.3.5.1 Costos de implementación.** Se tomó en cuenta el tiempo que será requerido mensualmente por los actores involucrados para ser capacitados en el uso del sistema de control de inventario. Se consideró un tiempo de capacitación de 4 horas al mes, además de necesitar la licencia del paquete de Office, valorada en 6 USD por persona, obteniendo los valores mostrados en la tabla 2.2.

| Actores del diseño  | <b>Actividad</b>            | <b>Costo al mes</b> |
|---------------------|-----------------------------|---------------------|
| 3                   |                             |                     |
| <b>Software</b>     | Compra de paquete de Office | \$30                |
|                     | para oficinas               |                     |
| Jefe de planta      | Costo de capacitación       | \$30.6              |
| <b>Asistente</b>    | Costo de capacitación       | \$10.2              |
| financiero          |                             |                     |
| Coordinador de      | Costo de capacitación       | \$10.2              |
| producción          |                             |                     |
| <b>Planificador</b> | Costo de capacitación       | \$12.24             |
| comercial           |                             |                     |
| Coordinador de      | Costo de capacitación       | \$10.2              |
| despacho            |                             |                     |
| <b>Total</b>        |                             | \$103.44            |

**Tabla 2.2**

*.*

*Costos de implementación del sistema de control de inventario*

*Nota.* Los valores presentados en la tabla fueron compartidos y validados con el cliente.

**2.3.5.2 VAN.** Se tomó como plazo los meses de julio y septiembre, durante los cuales se capacitará al personal y se implementará el sistema de control de inventario, reduciendo con su implementación el inventario de componentes de materia prima y el inventario estacionado, disminuyendo sus valores en \$2,150 y \$1,550 respectivamente, para obtener un ahorro global de \$3,700. Con este valor, más la tasa pasiva referencial y los costos de implementación se obtuvo un VAN de \$2,940, demostrando que la implementación del sistema de control de inventario será rentable.

#### **2.4 Diseñar**

#### *2.4.1 Ingreso y Egreso de materia prima*

Se realiza mediante la implementación de 4 pestañas a la hoja de Excel, 2 para insumos (denominadas "IG. INSUMOS" y "EG. INSUMOS"), y 2 para telas (denominadas "IG. TELAS" y "EG. TELAS"), las cuales utilizan macros programadas con Visual Basic que facilitan el flujo

de materia prima. Al ser activadas, una ventana se abre automáticamente solicitando llenar los campos requeridos para el registro de la información, la misma queda inscrita en tablas creadas en las pestañas previamente mencionadas, así como en las denominadas "INVENTARIO INSUMOS" e "INVENTARIO TELAS" una vez se presiona el botón "GUARDAR".

## **Figura 2.11**

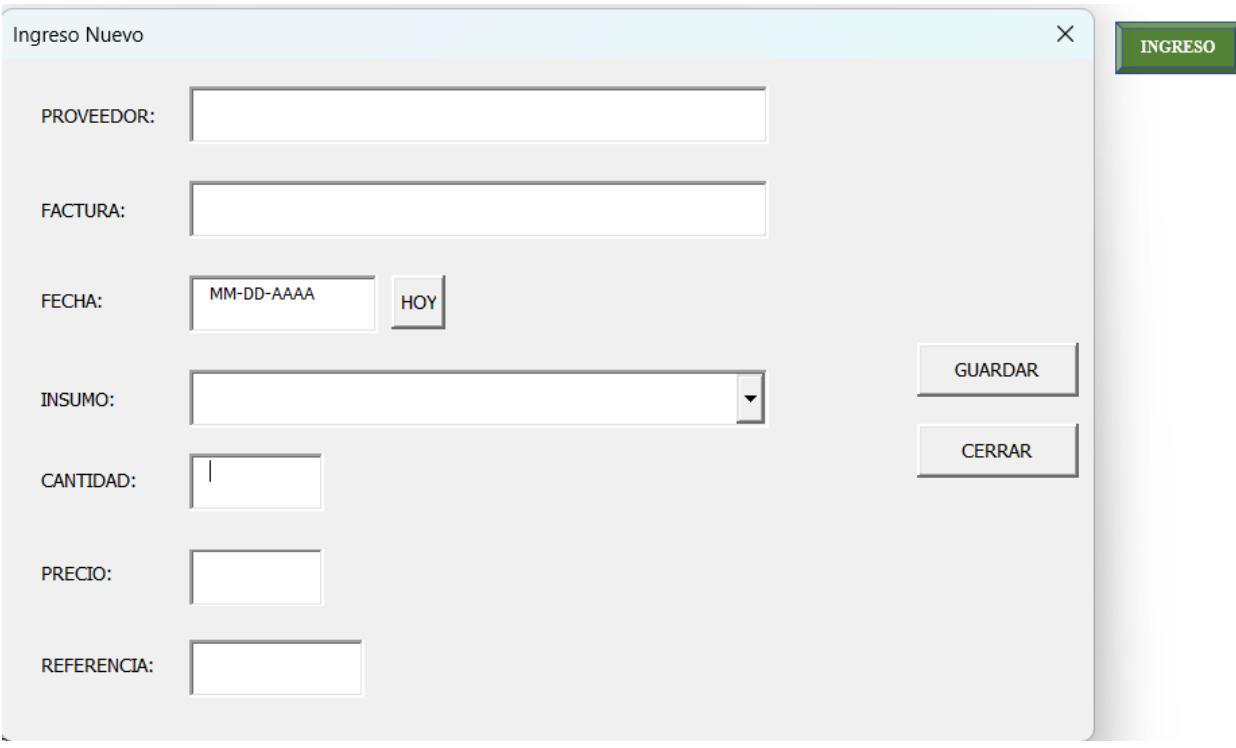

*Macro de ingreso de insumos.*

*Nota.* Los datos registrados se inscriben en las pestañas de trabajo referenciadas.

### *2.4.2 Políticas de inventario para insumos.*

Definir niveles correctos de inventario para cada uno de los insumos de la empresa requerirá del uso de políticas de inventario, las cuales serán definidas en base a la tabla 2.3

| <b>CLASIFICACIÓN</b>                                             | % DE CONSUMO                      | POLÍTICA DE<br><b>INVENTARIO</b> |  |
|------------------------------------------------------------------|-----------------------------------|----------------------------------|--|
|                                                                  | 80% del consumo total             | (R,s,S)                          |  |
|                                                                  | 15% del consumo total             | (R,S)                            |  |
|                                                                  | 5% del consumo total              |                                  |  |
| $\mathbf{r}$ $\mathbf{r}$ $\mathbf{r}$ $\mathbf{r}$ $\mathbf{r}$ | $\cdot$ $\sim$<br>$\sim$ $\sim$ 1 | $\sim$ $\sim$                    |  |

**Tabla 2.3** *Política de inventario por aplicar en base a consumo del insumo.*

*Nota.* Datos tomados como referencia (Douissa & Jabeur, 2016).

#### *2.4.3 Inventario de insumos*

En la pestaña "INVENTARIO INSUMOS", fueron programadas macros que facilitan la actualización de datos, existiendo botones para cada mes del año como se aprecia en la figura 2.12; el uso de estos será al inicio de cada mes, presionando el botón correspondiente al mes anterior, actualizando los valores de:

- CONSUMO PROMEDIO: La celda presenta automáticamente el valor promedio de los consumos por insumo considerando el mes en el que se usa.
- % DE VALORES DE CONSUMO RELATIVO: La razón entre los valores de consumo de cada insumo con el valor de consumo total, los valores son filtrados descendientemente.
- DESVIACIÓN DE CONSUMO: La celda presenta automáticamente la desviación estándar de los consumos por insumo, así como el consumo promedio.

## **Figura 2.12**

#### *Botones programados con macros para actualización mensual de consumos.*

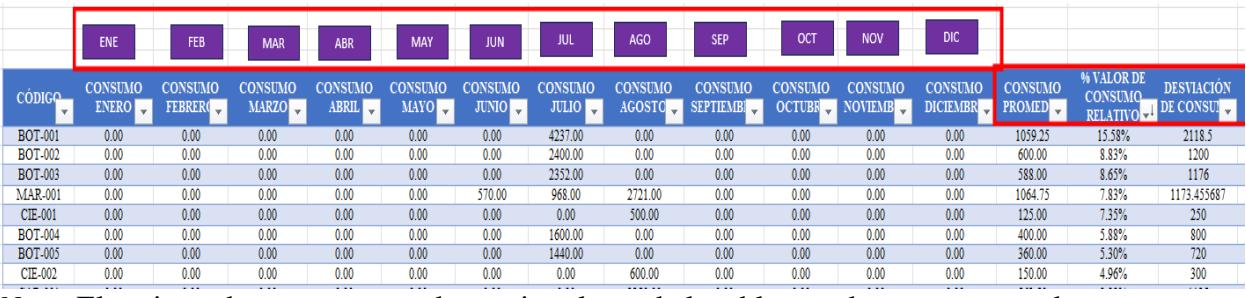

*Nota*. El registro de consumos se da gracias al uso de la tabla creada para egresos de insumos.

Además, se creó la tabla con parámetros establecidos para cada insumo, con el fin de que

funcionen como base de datos para la pestaña de auditoria denominada "SRC – INSUMOS",

entre las cuales se encuentran:

- CÓDIGO: Nombre referencial de cada insumo.
- INSUMO: Nombre real de cada insumo.
- CANTIDAD INICIAL: Unidades de cada insumo previo a cualquier ingreso o egreso registrado.
- PRECIO: Precio en dólares por unidad de cada insumo.
- CANTIDAD INGRESADA: Unidades de inventario entrantes totales, calculado con los valores respectivos en la hoja "IG. INSUMOS".
- CANTIDAD EGRESADA: Unidades de inventario salientes totales, calculado con los valores respectivos en la hoja "EG. INSUMOS".
- CANTIDAD ACTUAL: Unidades de inventario considerando ingresos y egresos.
- TOTAL INVENTARIADO: Unidades de inventario actuales en dólares.
- CLASIFICACIÓN: Celdas condicionadas al valor de consumo relativo de cada insumo, mostrando a que categoría pertenecen teniendo como referencia la tabla 2.3.
- POLÍTICA ESTABLECIDA: Celdas condicionadas a la clasificación presentada en cada insumo.
- EOQ: Valor referencial a la cantidad de orden económica para cada insumo.
- LEAD TIME: Días que tarda un insumo en ingresar a planta desde que la orden de compra es efectuada.
- PUNTO DE REVISIÓN/REORDEN R: Parámetro que definirá el periodo de tiempo de revisión (R,s,S) o reorden (R,S) para cada insumo.
- DESVIACIÓN DE CONSUMO DURANTE PERIODO DE REVISIÓN: Calcula la desviación estándar durante cada periodo de revisión/reorden R para cada insumo.
- STOCK DE SEGURIDAD: Inventario amortiguador hasta la siguiente orden, considera un nivel de servicio de 90%.
- NIVEL MÍNIMO DE INVENTARIO **s**: Calculado para insumos con clasificación "A", representa el nivel mínimo de inventario permitido para estos.
- NIVEL MÁXIMO DE INVENTARIO S: Representa la cantidad máxima de inventario que puede tener cada insumo.
- CANTIDAD A ORDENAR: Para productos con clasificación "A", mostrará la diferencia entre el nivel S y la cantidad actual si esta última se encuentra por debajo del nivel s, si esto no se cumple, el mensaje "NO ORDENAR" es mostrado en la celda. Para productos con clasificación "B" y "C", mostrará la

diferencia entre los valores previamente mencionados, excepto cuando la cantidad

actual sea mayor que el nivel S, en cuyo caso muestra el mensaje "NO

ORDENAR".

ESTADO DE INVENTARIO: Muestra 4 diferentes mensajes sujetos a

condiciones mostradas en la tabla 2.4.

#### **Tabla 2.4**

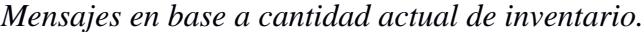

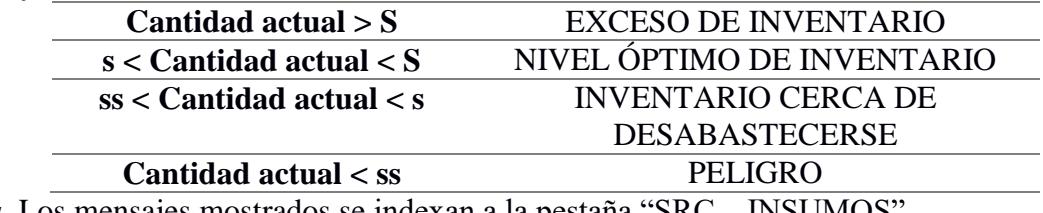

*Nota.* Los mensajes mostrados se indexan a la pestaña "SRC – INSUMOS".

#### *2.4.4 Sistema de Registro y Control de insumos*

La pestaña "SRC – INSUMOS" tiene como objetivo ser un sistema de auditorías para

cada insumo, usando datos de la pestaña "INVENTARIO INSUMOS". Esta posee la macro

"FECHA DE HOY", que actualizará las revisiones de insumos a ser realizadas desde la más

próxima a la más lejana, con el fin de conocer las revisiones a realizar próximamente.

### **Figura 2.13**

*SRC de insumos*

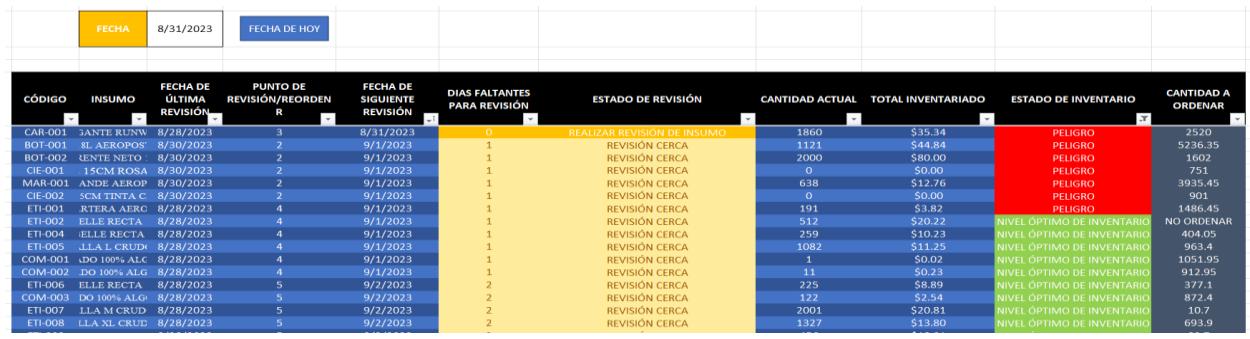

*Nota.* Los valores mostrados son indexados de la pestaña "INVENTARIO INSUMOS".

#### *2.4.5 Sistema de Registro y Control de telas.*

La pestaña "SRC – TELAS" funciona como base de datos para el flujo de telas y sistema de auditorías. Los parámetros considerados son:

- TELAS: Nombre de las telas inventariadas en la empresa.
- CANTIDAD INICIAL: Metros de cada tela previo a cualquier ingreso o egreso.
- FECHA DE COMPRA INICIAL: Fecha registrada de compra de la tela.
- PRECIO: Precio unitario en dólares por metro de tela.
- CANTIDAD INGRESADA: Metros de inventario entrantes totales, calculado con los valores respectivos en la hoja "IG. TELAS".
- CANTIDAD EGRESADA: Metros de inventario salientes totales, calculado con los valores respectivos en la hoja "EG. TELAS".
- CANTIDAD ACTUAL: Metros de inventario considerando ingresos y egresos.
- TOTAL INVENTARIADO: Metros de inventario actuales en dólares.
- ESTADO: Indica si la tela sigue en bodega o egresada.
- TIEMPO EN BODEGA: Días en inventario que la tela lleva en bodega.
- ACCIÓN: Muestra 4 mensajes diferentes sujetos a las condiciones mostradas en la tabla 2.5.

#### **Tabla 2.5**

*Acciones para tomar en base a tiempo en bodega y cantidad actual.*

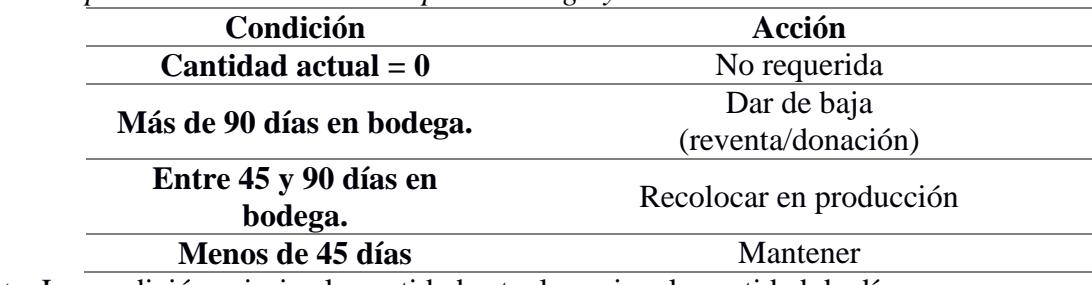

*Nota.* La condición prioriza la cantidad actual previo a la cantidad de días.

**Capítulo 3**

## **3. Resultados y análisis.**

#### **3.1 Reducción de insumos con aplicación del sistema**

La base de datos de la empresa posee consumos de insumos para los meses de febrero, junio, julio y agosto, por lo que el análisis realizado para esta sección se basa en la información registrada para este periodo de tiempo, y solo se consideraron aquellos insumos que presentaron un flujo en el inventario para el ciclo mencionado.

#### *3.1.1 Clasificación de insumos*

Una vez realizada la clasificación, se obtuvieron los resultados mostrados en la tabla 3.1 relacionados a la categoría respectiva de cada insumo.

#### **Tabla 3.1**

*Resultados de clasificación de insumos*

| <b>CLASIFICACIÓN</b> | <b>POLÍTICA DE</b> | <b>CANTIDAD DE</b> |
|----------------------|--------------------|--------------------|
|                      | <b>INVENTARIO</b>  | <b>INSUMOS</b>     |
|                      | (R,s,S)            | 13 SKUs            |
|                      |                    | 15 SKUs            |
|                      | (R,S)              | 48 SKUs            |

*Nota.* Datos obtenidos con la implementación del sistema.

Se observa como de un total de 76 insumos, 13 SKUs son de alta rotación al encontrarse en la categoría "A", por lo que la política de inventario (R,s,S) es aplicada, dándoles mayor prioridad para el mes de septiembre con revisiones más frecuentes y, al tener un mayor consumo, su periodo de revisión también resultará más corto; por otro lado, 63 SKUs son de baja rotación al ser categorizados como productos de clase "B" y "C", indicando así, que seguirán una política (R,S), significando que se mantendrá un nivel máximo de inventario S menor a los insumos de la categoría "A" con la finalidad de no caer en falta de inventario en caso de ser requeridos para la producción ni en un exceso de inventario.

#### *3.1.2 Ahorro en compra de insumos.*

La implementación del sistema permitió establecer un nivel máximo de inventario S para cada insumo, el cual sirve de referencia para hacer la comparación entre el método de compra que actualmente utiliza la empresa y la política de inventario que se mantendrá una vez el sistema se haya implementado completamente.

Con este nivel máximo para cada insumo, y haciendo referencia al indicador económico usado para el proyecto, las compras serán más eficientes respecto del tamaño de las órdenes y el costo de mantener inventario, puesto que habrá una menor cantidad de existencias en bodega. Esto ha sido demostrado con la prueba realizada con los registros de egresos de insumos, en donde el seguir las políticas de inventario implementadas en el sistema supone un ahorro durante el mes de agosto de \$1349, ya que actualmente la empresa presenta inventario en dólares de \$3272 a comparación del valor obtenido con la herramienta de \$1923.

#### **Figura 3.1**

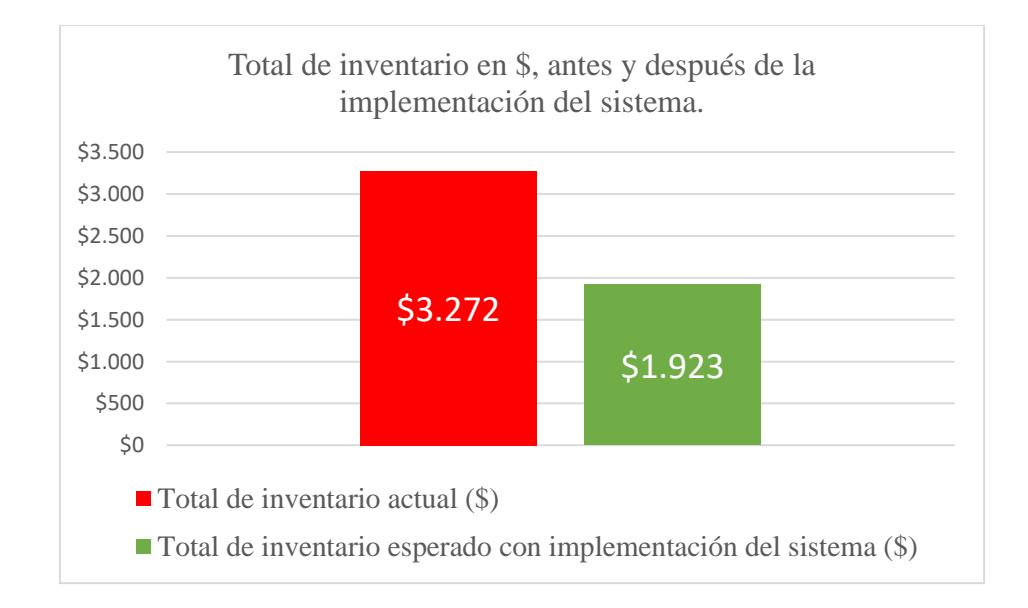

*Comparación. Metros de tela en actualidad y metros de tela con el sistema.*

*Nota.* Datos obtenidos de la base de datos de la empresa y su inserción en la herramienta.

#### *3.1.3 Reducción de compras innecesarias de insumos*

El sistema permitió observar el inventario de insumos en tiempo real, lo cual reducirá en el futuro la compra innecesaria de estos, puesto que en caso de tener órdenes irregularmente grandes se verificará en el sistema si es realmente necesario hacer una compra adelantada o irregularmente grande para mantener el nivel de servicio sobre el 90% (considerado en el inventario de seguridad), evitando que se compren insumos de forma preventiva cuando el caso no lo amerite.

La implementación del sistema nuevamente ha demostrado ser efectiva para este propósito, y haciendo referencia al pilar ambiental, la cantidad de compras innecesarias ha sido reducida en un 41%, resultando así en un comportamiento más adecuado con el ambiente al no realizar adquisiciones excesivas que causen indirectamente a los proveedores tener más inventario para abastecer a la empresa. Los resultados se aprecian en la figura 3.2.

#### **Figura 3.2**

*Comparación. Unidades totales de insumos en la actualidad y unidades totales con el sistema.*

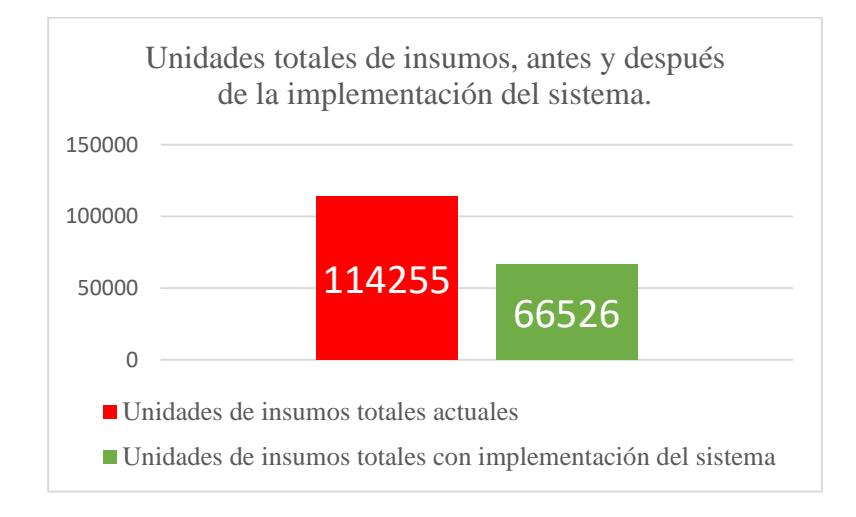

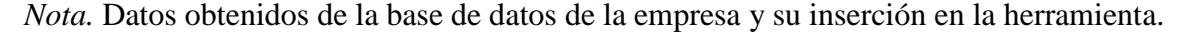

#### *3.1.4 Validación estadística de los resultados obtenidos.*

Para verificar la efectividad del sistema, se optó por realizar la validez de la mejora presentada en el inventario de insumos, analizando la distribución de los datos de las unidades totales de insumos actualmente en la empresa y el nivel máximo de inventario permitidos para cada uno de estos.

Como se aprecia en las figuras 3.3 y 3.4, ambos datos no siguen una distribución normal, por lo que se optará por realizar la prueba de Mann-Whitney, cuyo supuesto permite usar datos no paramétricos para validar la diferencia entre ambos conjuntos de datos.

#### **Figura 3.3**

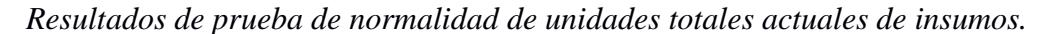

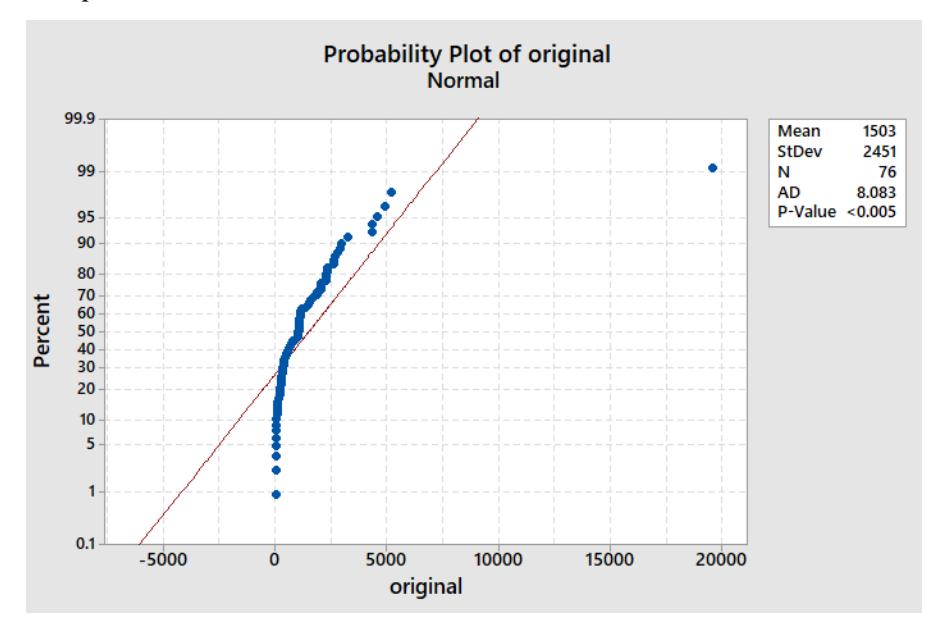

*Nota.* Resultados obtenidos a través del software "MiniTab".

## **Figura 3.4**

*Resultados de prueba de normalidad de unidades totales máximas obtenidos con el sistema.*

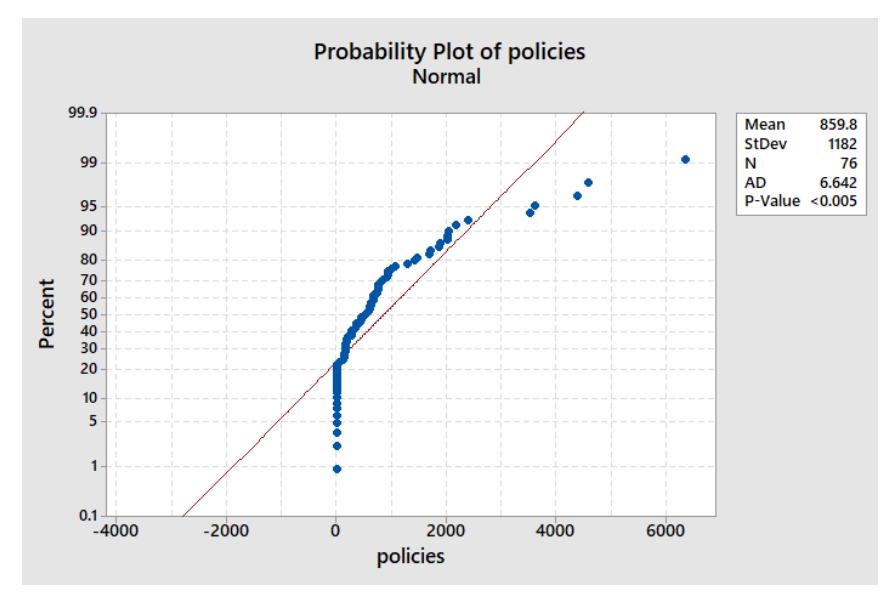

*Nota.* Resultados obtenidos a través del software "MiniTab".

Los resultados de la prueba presentados en la figura 3.5 demuestran una notable diferencia en la mediana de ambos conjuntos, un intervalo de confianza positivo para las unidades totales calculadas con el sistema, el cual demuestra que, si existió una reducción de inventario, y un valor p de 0.004 con el que se puede concluir que los valores de la mediana difieren significativamente.

### **Figura 3.5**

*Resultados de prueba de Mann-Whitney.*

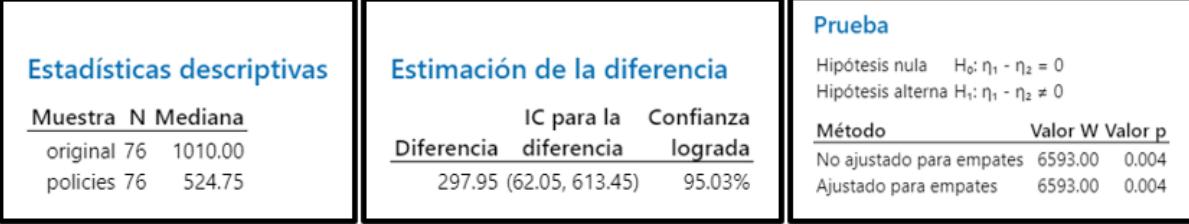

*Nota.* Resultados obtenidos a través del software "MiniTab".

#### **3.2 Establecimiento de políticas de antigüedad para telas con aplicación del sistema**

La base de datos de telas toma en cuenta cantidades y tipos de telas que se tienen almacenadas hasta el mes de agosto, junto con sus fechas de compra inicial, sus ingresos y egresos de bodega. Con esta información se estableció un límite de antigüedad para permanencia en inventario, el cual se actualiza diariamente y muestra las acciones a tomar para cada respectivo SKU.

#### *3.2.1 Clasificación de telas*

**Tabla 3.2**

Las telas están clasificadas en cuatro grupos, sin embargo, el grupo de telas que ya han sido egresadas completamente del inventario no se tomará en cuenta, por cuanto no hay acción que tomar respecto de ellas. Los tres grupos restantes junto con sus respectivas acciones a tomar se muestran en la tabla 3.2.

| Clasificación de SKUs según su tiempo de inventario. |                                   |                                    |  |  |  |
|------------------------------------------------------|-----------------------------------|------------------------------------|--|--|--|
| <b>TIEMPO EN</b><br><b>INVENTARIO</b>                | <b>ACCIÓN A TOMAR</b>             | <b>CANTIDAD DE</b><br><b>TELAS</b> |  |  |  |
| Más de 90 días<br>en bodega.                         | Dar de baja<br>(reventa/donación) | 33 SKUs                            |  |  |  |
| <b>Entre 45 y 90</b><br>días en<br>bodega.           | Recolocar en producción           | 1 SKU                              |  |  |  |
| Menos de 45<br>días                                  | Mantener en inventario            | 11 SKUs                            |  |  |  |

*Nota.* Datos obtenidos con la implementación del sistema.

### *3.2.2 Reducción de inventario estacionado de telas*

Una vez conocida la cantidad de telas que pertenece a cada grupo y las acciones que se deberá tomar con cada una, se reducirá progresivamente el inventario de telas al dar de baja

aquellas que hayan superado la brecha de 90 días en inventario, liberando espacio en bodega y permitiendo un mejor flujo dentro de la misma.

Una vez tomadas las acciones necesarias, el valor monetario de los metros de tela podrá ser reducido hasta un 48% según la figura 3.6.

### **Figura 3.6**

*Comparación. Metros de tela en \$ en actualidad y metros de tela en \$ con el sistema.*

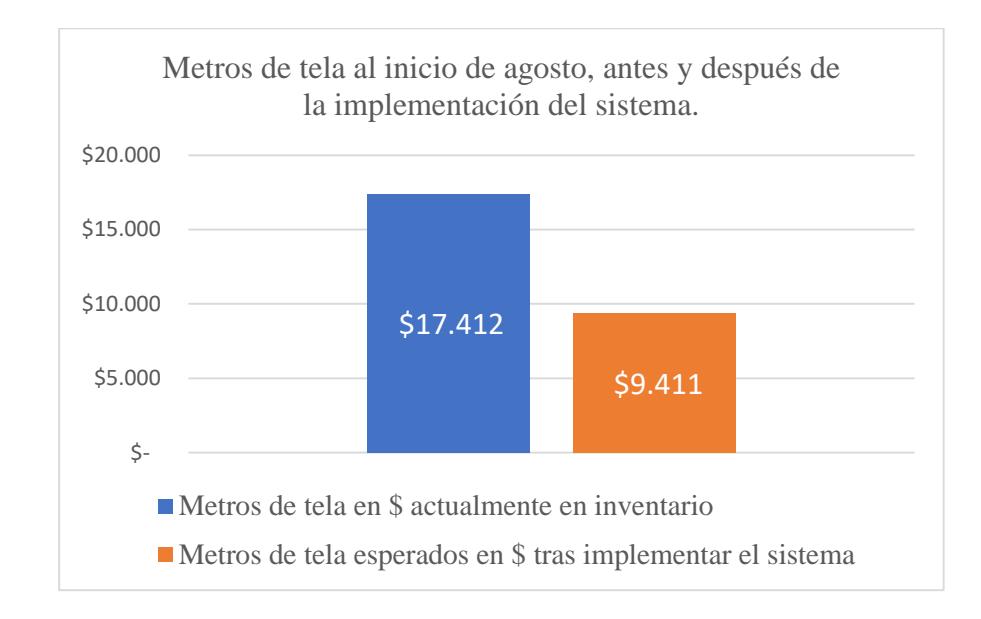

*Nota.* Datos obtenidos de la base de datos de la empresa y su inserción en la herramienta.

### *3.2.3 Contribución a la caridad*

El sistema muestra cuántas telas y cuáles de ellas se encuentran fuera del límite de antigüedad establecido por la empresa, de forma que se tiene fácil acceso a la información de las características de las telas que pueden ser donadas a la caridad para una mejor contribución según los parámetros que establezca la empresa, de acuerdo las métricas del pilar social de sostenibilidad del proyecto.

De esta forma, se obtuvo que se puede realizar una donación de hasta el 48% de metros de tela que actualmente se encuentran categorizados como estacionado dentro de la empresa.

## **Figura 3.7**

*Comparación. Metros de tela en actualidad y metros de tela con el sistema.*

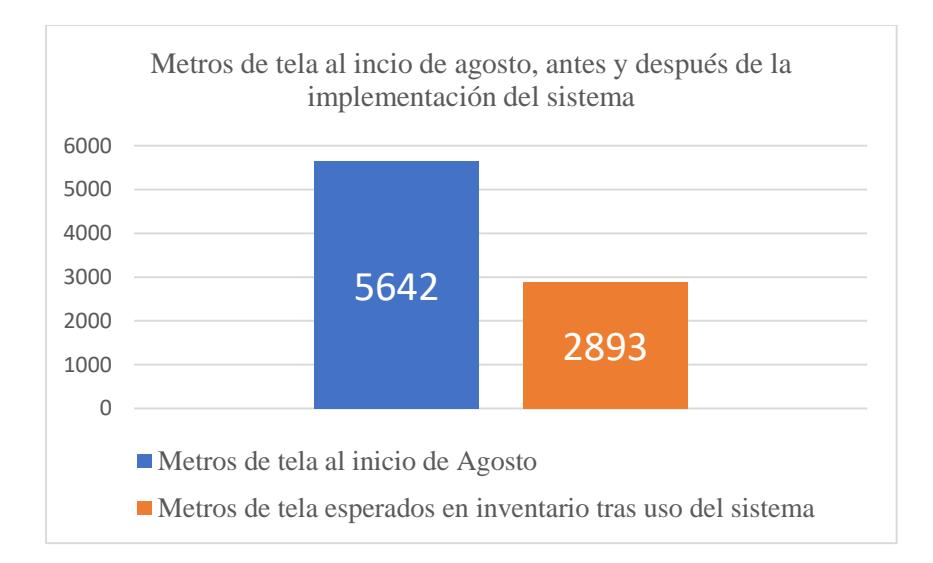

*Nota.* Datos obtenidos de la base de datos de la empresa y su inserción en la herramienta.

**Capítulo 4**

## **4. Conclusiones y recomendaciones.**

#### **4.1 Conclusiones**

El sistema de registro y control de inventario SRC fue implementado en la empresa del sector textil, obteniendo una adecuada clasificación para la materia prima en inventario basándose en el consumo de estos, registrando así, 13, 15 y 48 insumos en clasificación "A", "B" y "C" respectivamente, datos con los cuales se definió niveles de inventario adecuados.

El estado de la materia prima en inventario, así como las fechas de revisión establecidas basadas en políticas de inventario, se visualiza con facilidad y es amigable para los usuarios de la empresa que usen el sistema de registro y control de inventario SRC.

La compañía es capaz de ahorrar hasta \$1,350 en inventario de insumos gracias a la implementación del sistema donde se conoce el nivel máximo de inventario para cada SKU.

El 41% del inventario está conformado por compras innecesarios. Con la aplicación de las políticas de inventario que trae el sistema de registro y control de inventario SRC, se evitará realizar estas compras innecesarias mientras se mantiene un nivel de servicio del 90%.

El inventario estacionado de telas se reduce hasta en un 48% mediante el establecimiento de un límite de antigüedad de materia prima dentro del sistema.

#### **4.2 Recomendaciones**

El registro del consumo de los componentes puede llevar a un futuro estudio basado en pronósticos de demanda para tener un nuevo punto de vista en cómo y cuándo estos insumos van a ser consumidos.

Una tabla de parámetros para las telas puede ser creada en base a los metros existentes de cada una, de forma que las más pequeñas puedan ser usadas para muestras de nuevos productos en el futuro.

Los valores del Lead Time para los componentes pueden variar en el futuro, por lo que se recomienda que estos tiempos sean verificados periódicamente para mantener al SRC actualizado y trabajando correctamente.

## **Referencias**

Baptista, A., Silva, F., Campilho, R. D., Ferreira, S., & Pinto, G. (2020). Applying

DMADV on the industrialization of updated components in the automotive sector: a case study.

*Procedia Manufacturing*, *51*, 1332–1339.<https://doi.org/10.1016/j.promfg.2020.10.186>

Barros, J., Gonçalves, J., & Cortez, P. (2023). A decision support system based on a multivariate supervised regression strategy for estimating supply lead times. Engineering Applications of Artificial Intelligence.

Bourgeois, C., Soltanisehat, L., Barker, K., & González, A. D. (2023). Risk-based inventory scheduling framework to fulfill multi-product orders within a production network. Computers & Industrial Engineering.

Chapman, D., & Cooper, C. (1987). Risk analysis for large projects: models, methods & cases. New York: John Wiley & Sons Ltd.

Chopra, S and Meindl, P. (2016). Supply Chain Management: Strategy, Planning and Operations. (6th Edition). United Kingdom: Pearson Education Limited. ISBN-10: 1292093560, ISBN-13: 9781292093567

Douissa, M. R., & Jabeur, K. (2016). A New Model for Multi-criteria ABC Inventory Classification:. Procedia Computer Science.

Peña, P., & Nieves, R. (2022). Puerto Rico Cloud Repository. Obtenido de Puerto Rico Cloud Repository:<http://hdl.handle.net/20.500.12475/1637>

Rahman, S., & Uddin, A. N. (2022). Unusable Cotton Spinning Mill Waste: A Viable Source of Raw Material in Paper Making. Social Science Research Network.

https://doi.org/10.2139/ssrn.4062975

Senthilnathan, S. (2019). Economic Order Quantity (EOQ). Social Science Research Network. https://doi.org/10.2139/ssrn.3475239

Visentin, A., Prestwich, S., Rossi, R., & Tarim, S. A. (2021). Computing optimal (R,s,S) policy parameters by a hybrid of branch-and-bound and stochastic dynamic programming. European Journal of Operational Research, 294(1), 91–99.

https://doi.org/10.1016/j.ejor.2021.01.012

Yazdani, M., & Aouam, T. (2023). Shipment planning and safety stock placement in maritime supply chains with stochastic demand and transportation times. International Journal of Production Economics.

Zang, Q. -B., Zang, Z. -W., & Zheng, J. -F. (23 de 05 de 2023). Joint Optimization of Inventory and Repositioning for Sea. (C. Ferrari, Ed.) Journal of Marine Science and Engineering. doi:https://doi.org/10.3390/jmse11061097

# **Apéndices**

# **APÉNDICE A**

# **PLAN DE RECOLECCIÓN DE DATOS**

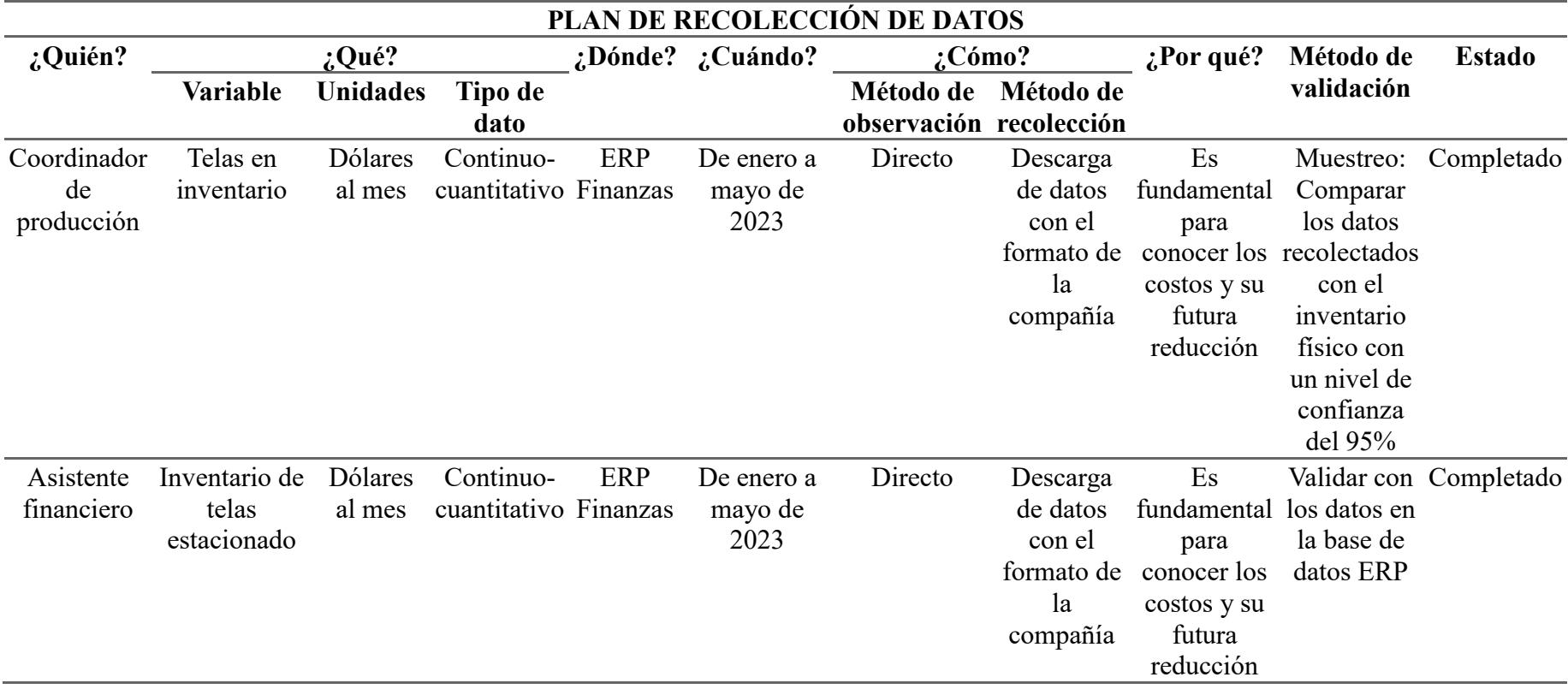

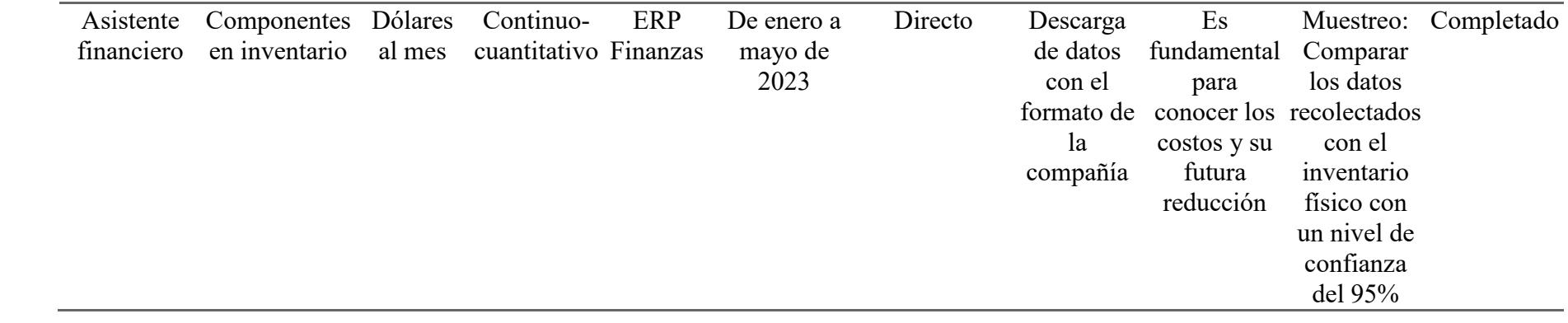

# **APÉNDICE B**

## **MATRIZ DE DECISIÓN**

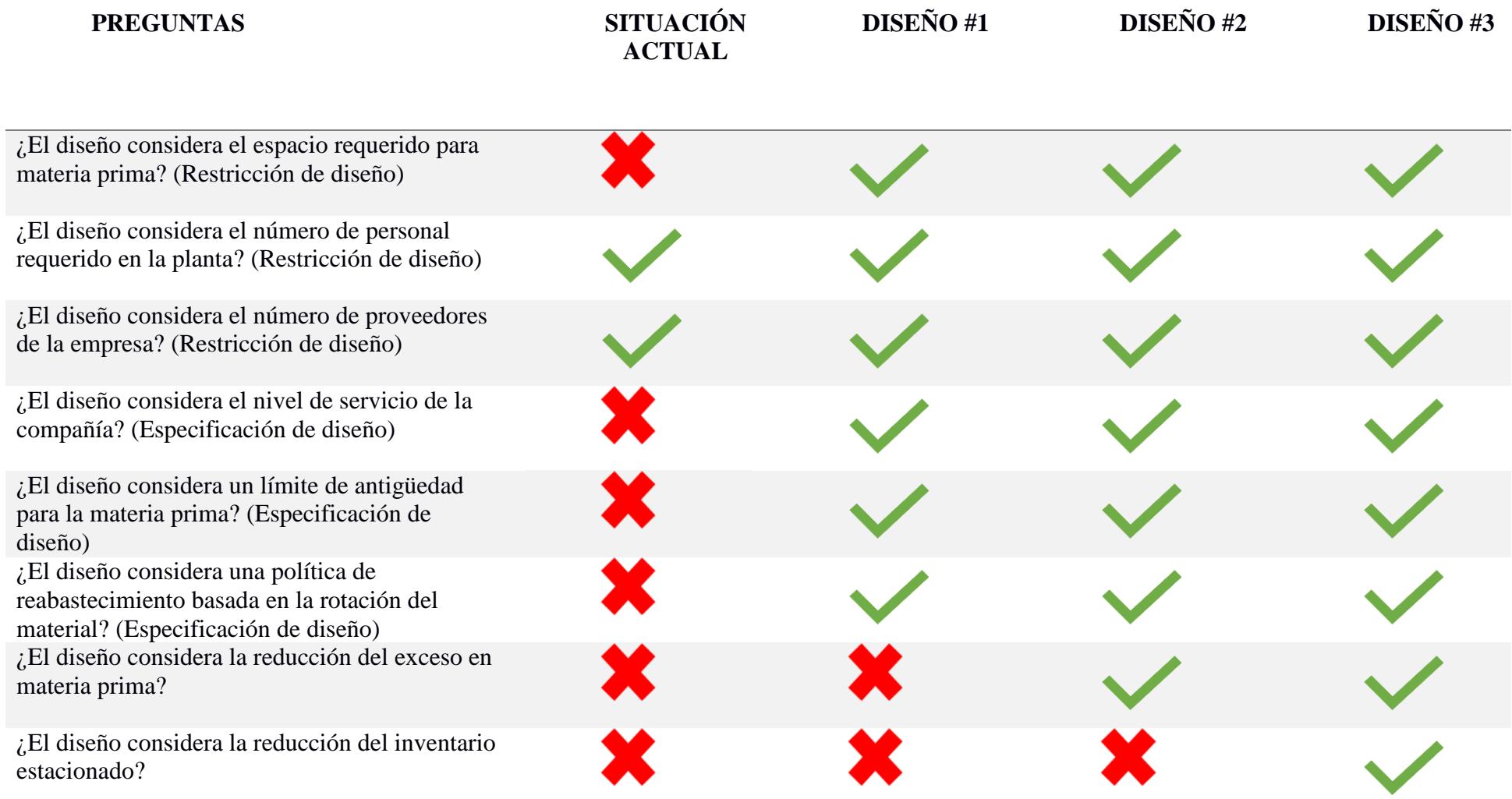

¿El diseño considera la entrada y salida de la materia prima?

¿El diseño considera el estado actual de la materia prima?

¿El diseño utiliza códigos para identificar la materia prima?

¿El diseño considera un stock de seguridad para materia prima?

¿El diseño considera controles de auditoría de materia prima?

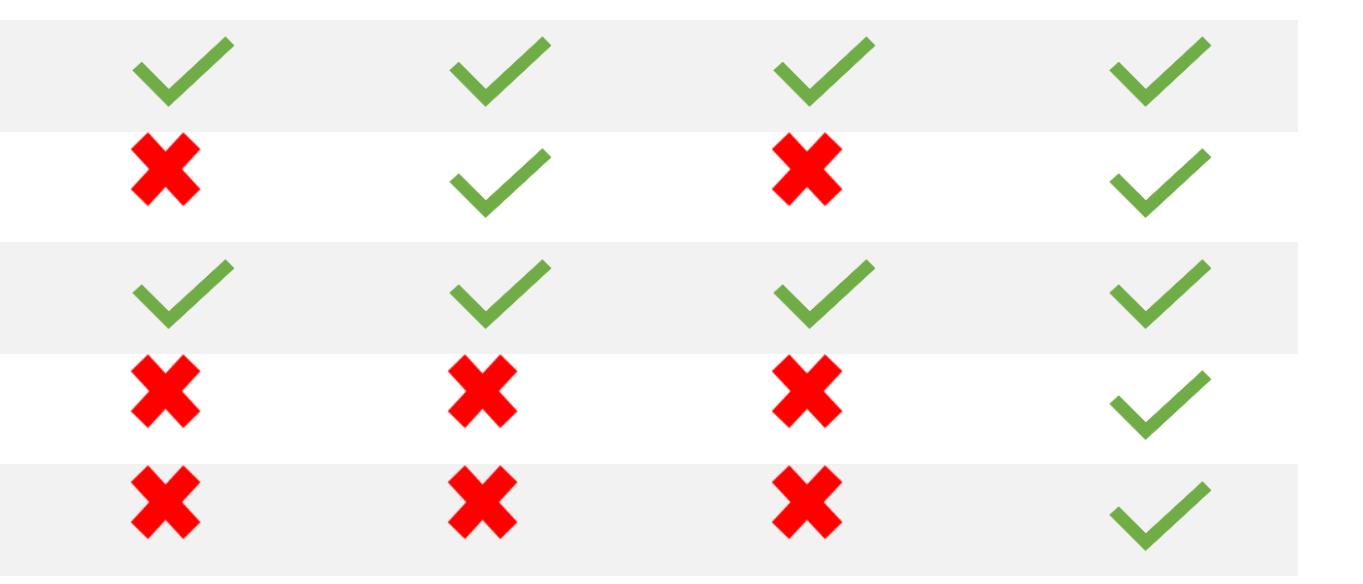

## **APÉNDICE C**

## **SISTEMA DE REGISTRO Y CONTROL DE INVENTARIO – INVENTARIO INSUMOS**

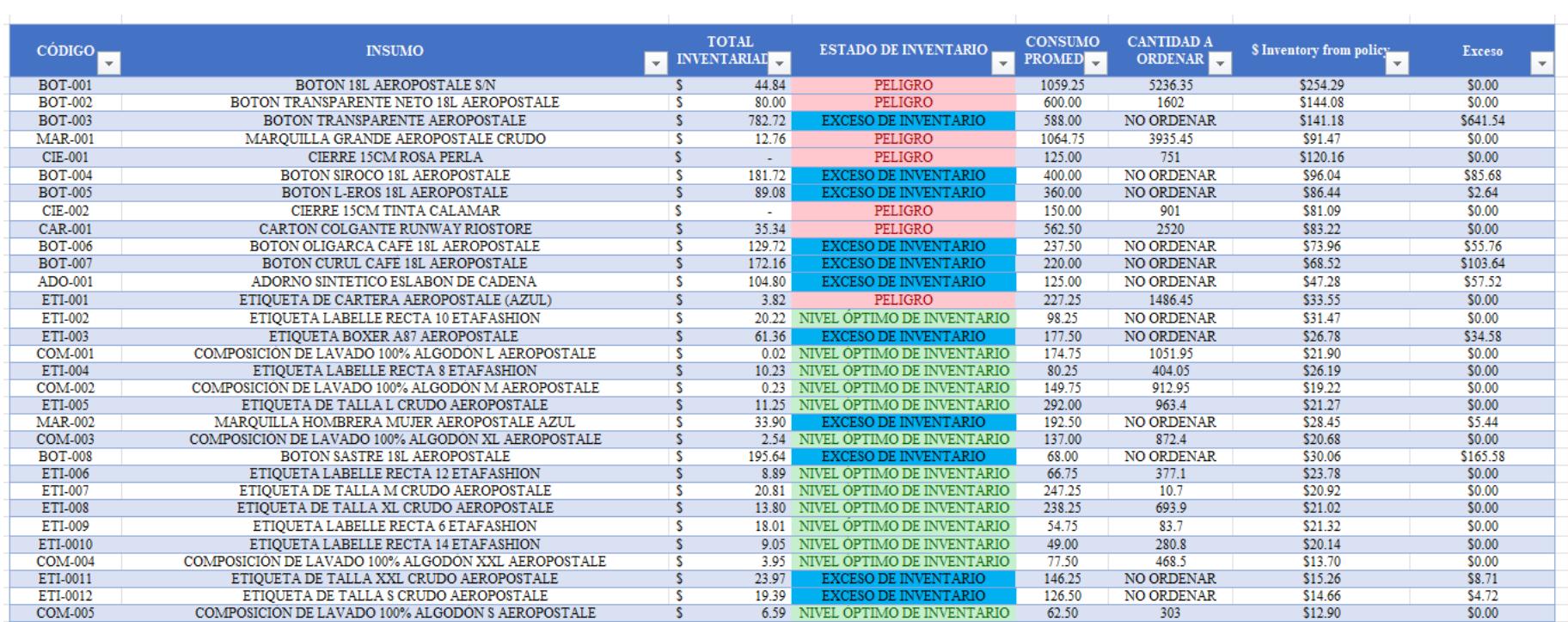

# **APÉNDICE D**

## **SISTEMA DE REGISTRO Y CONTROL DE INVENTARIO – SRC – INSUMOS**

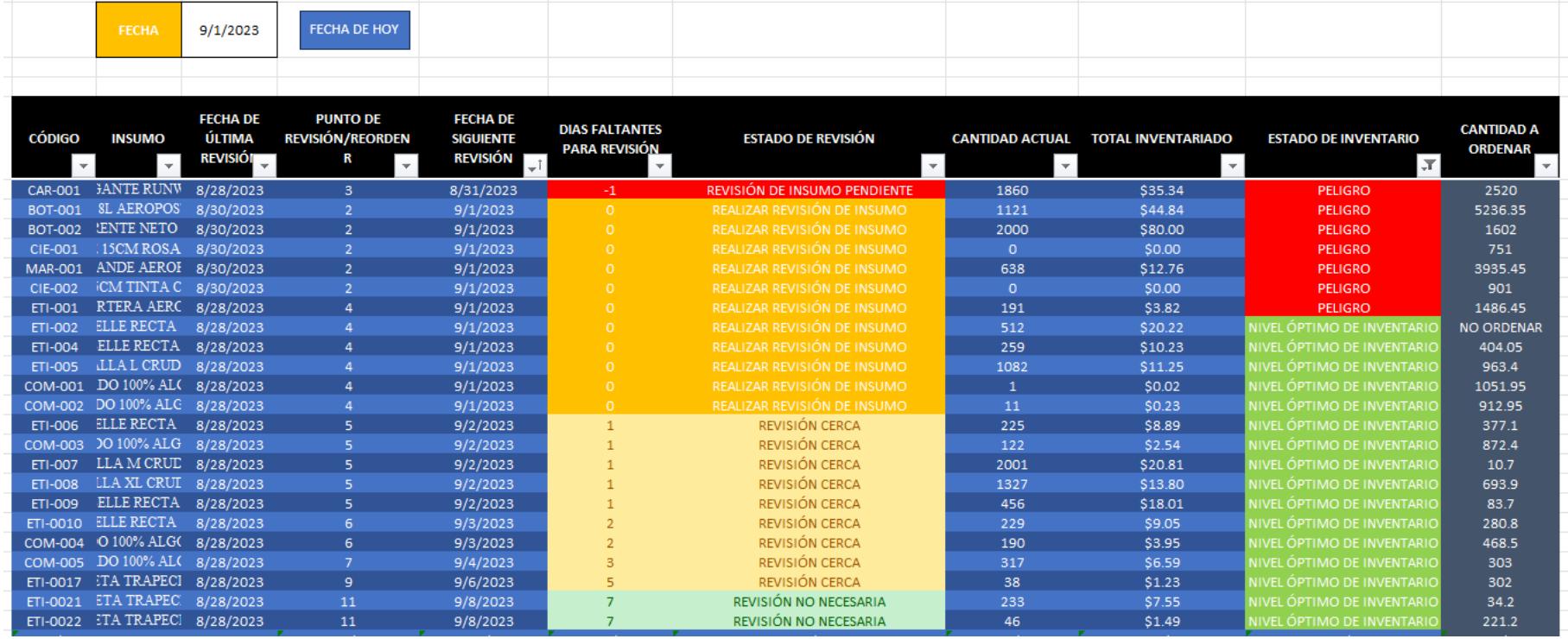

## **APÉNDICE E**

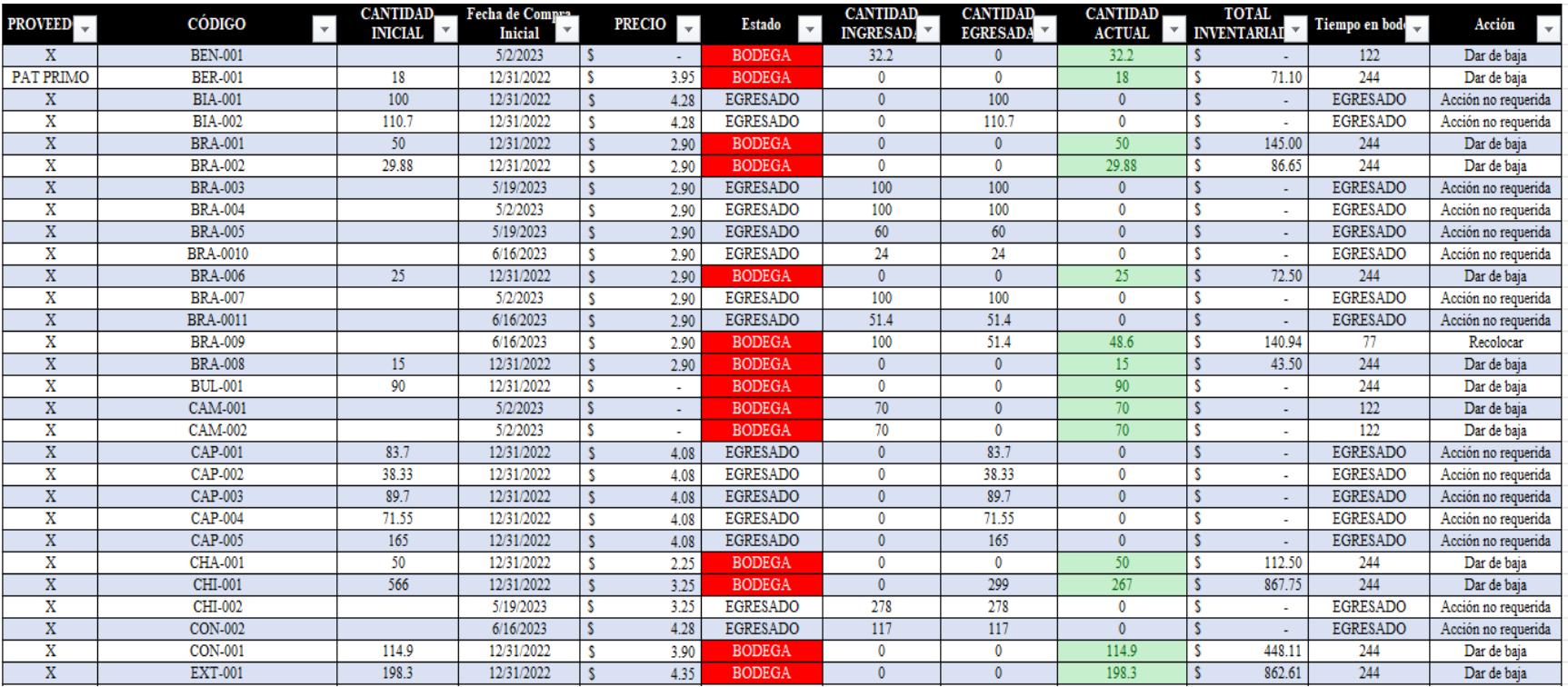

## **SISTEMA DE REGISTRO Y CONTROL DE INVENTARIO – SRC – TELAS**

## **APÉNDICE F**

## **SISTEMA DE REGISTRO Y CONTROL DE INVENTARIO – IG. INSUMOS**

**INGRESO** 

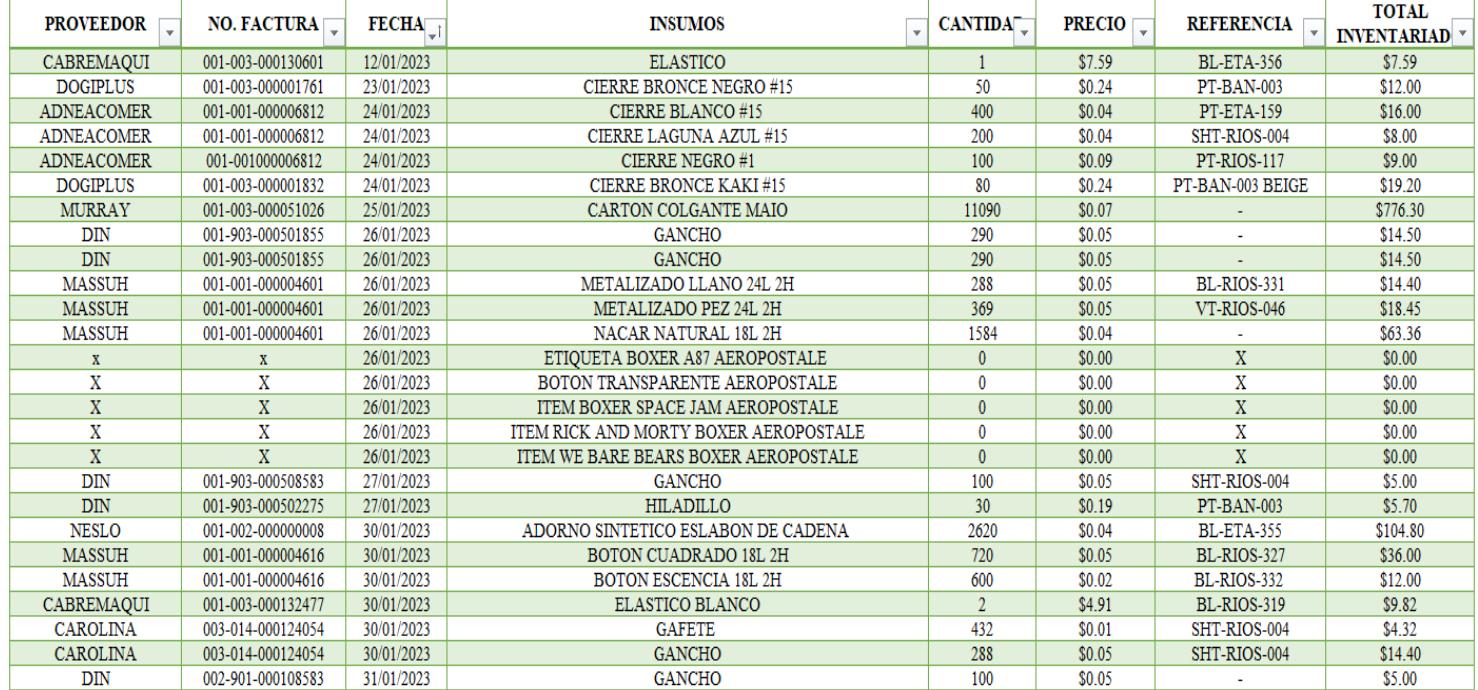

# **APÉNDICE G**

## **SISTEMA DE REGISTRO Y CONTROL DE INVENTAIRO – EG. INSUMOS**

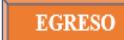

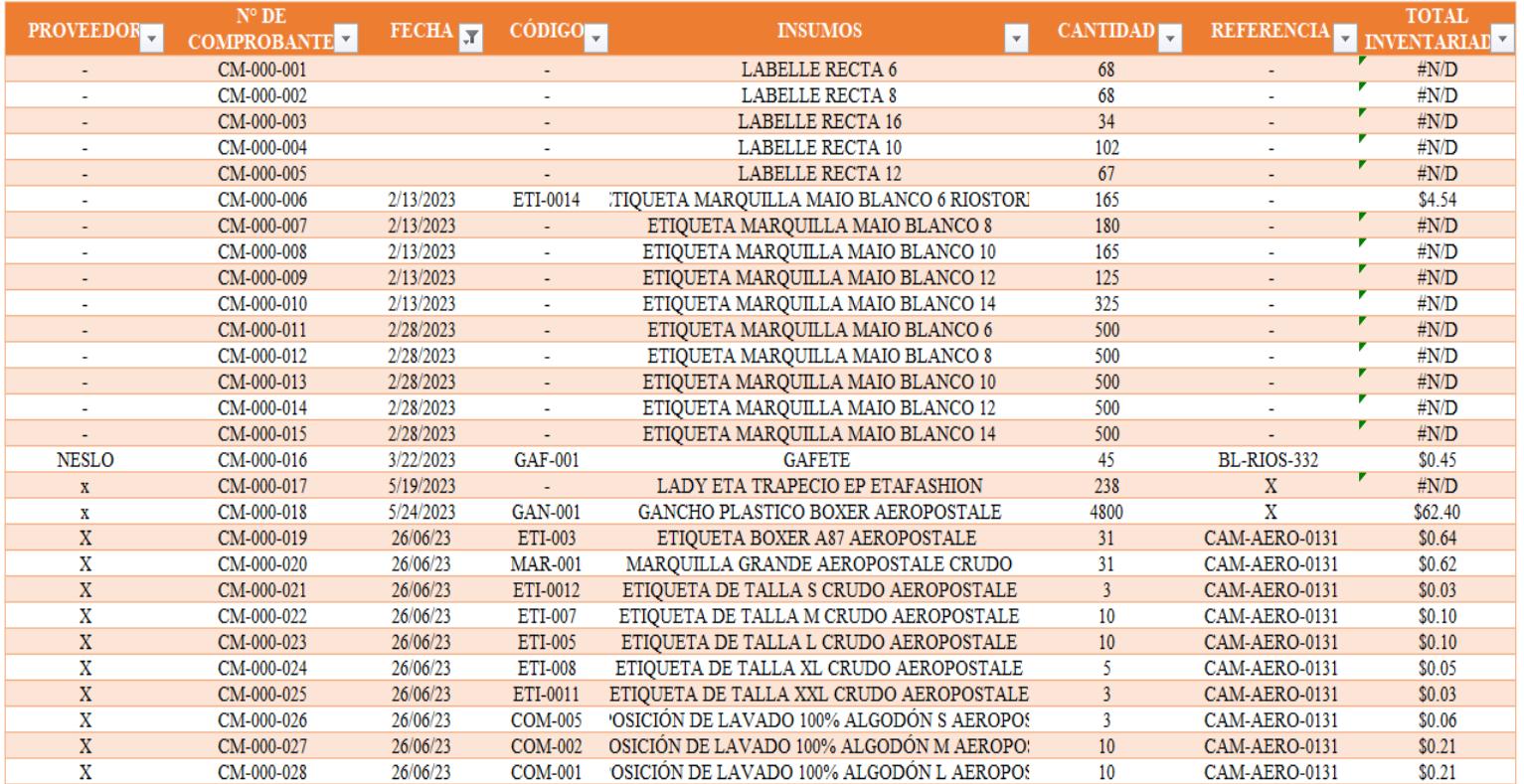
## **APÉNDICE H**

## SISTEMA DE REGISTRO Y CONTROL DE INVENTARIO - IG. TELAS

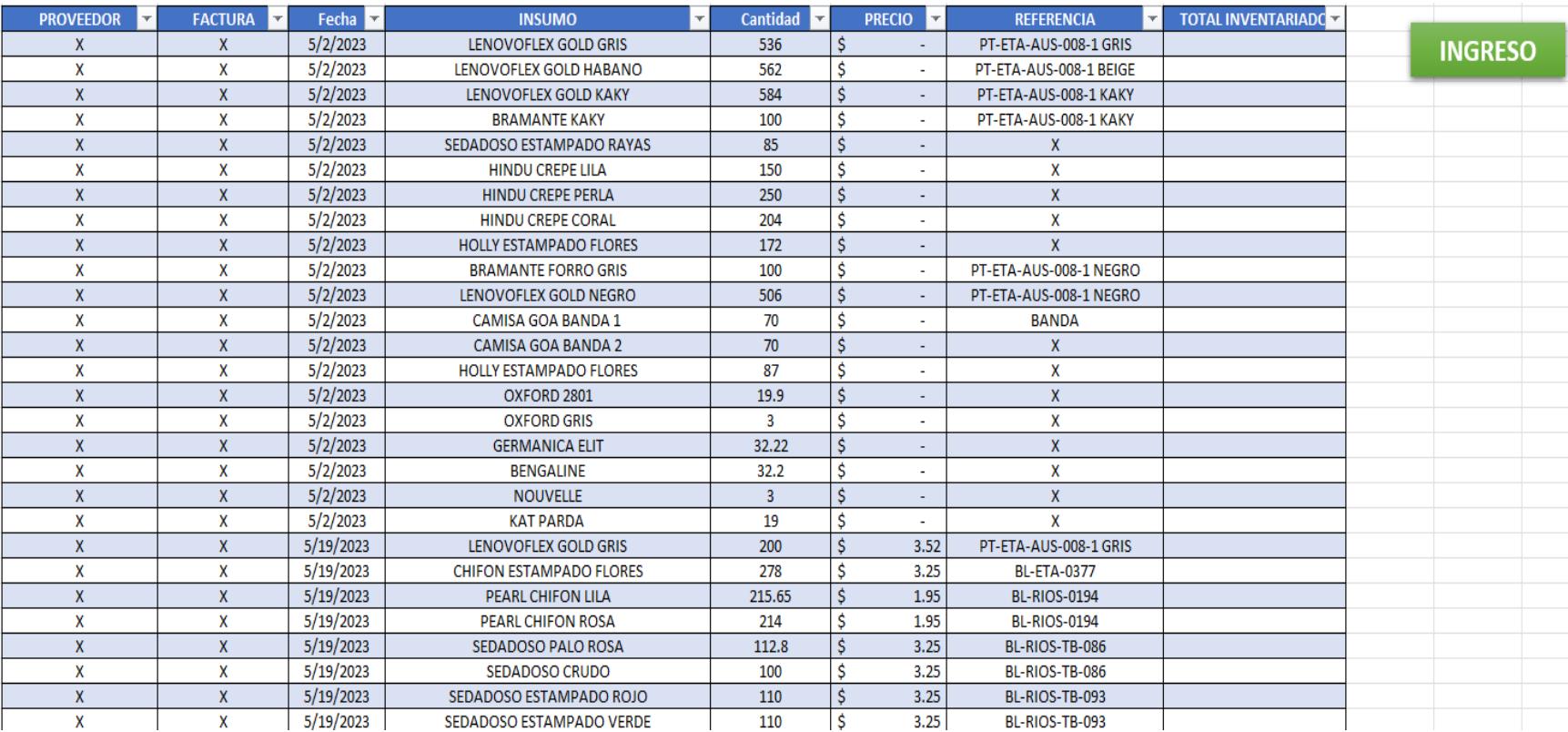

## **APÉNDICE I**

## SISTEMA DE REGISTRO Y CONTROL DE INVENTARIO - EG. TELAS

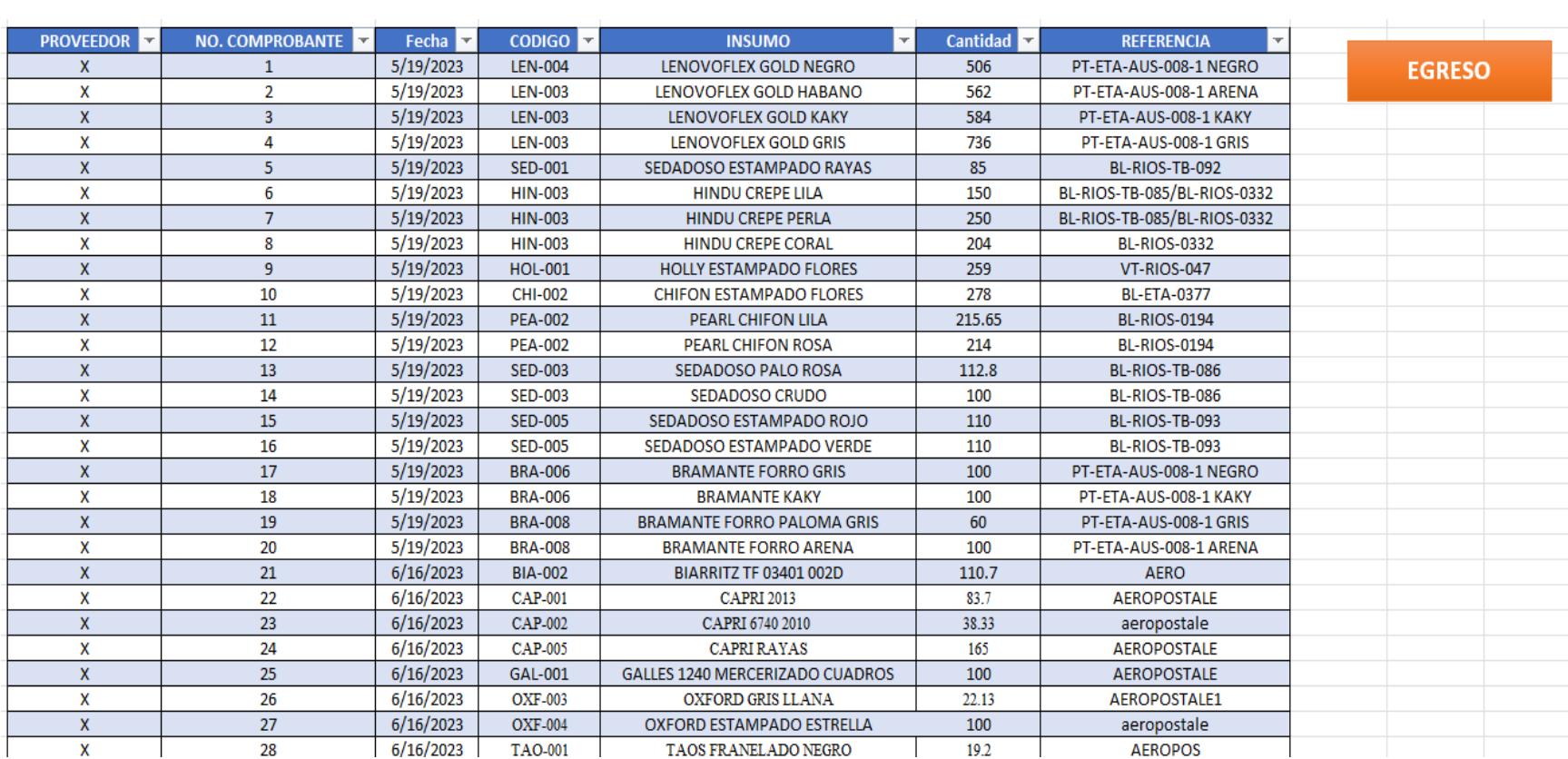